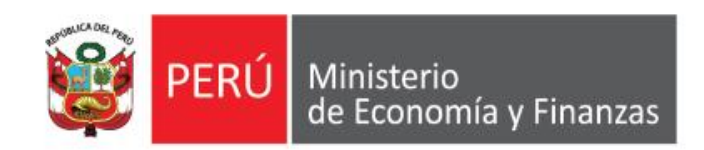

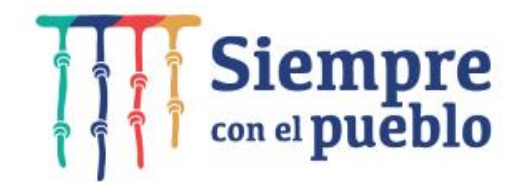

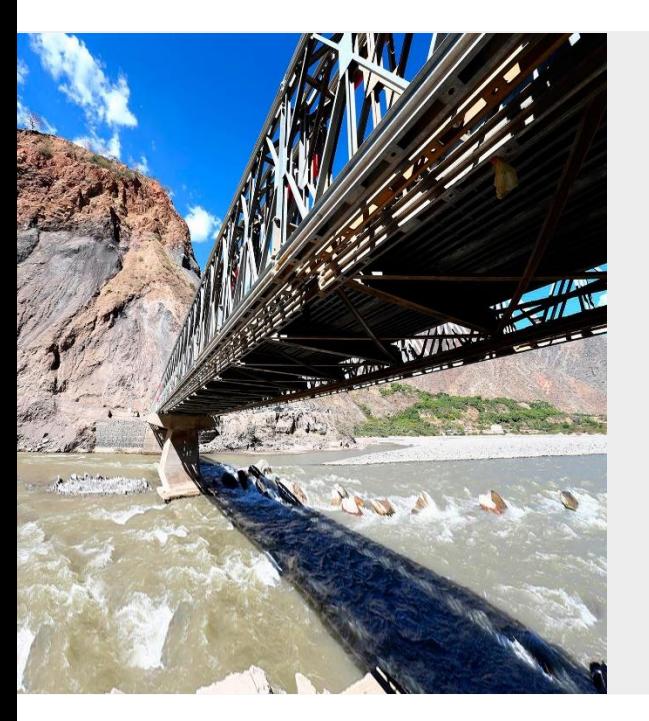

## **AJUSTES Y CAMBIOS EN FORMATOS DE INFORMACION FINANCIERA Y PRESUPUESTAL PARA EL CIERRE DEL EJERCICIO 2021**

**Área de Implantación y Capacitación OGTI - MEF**

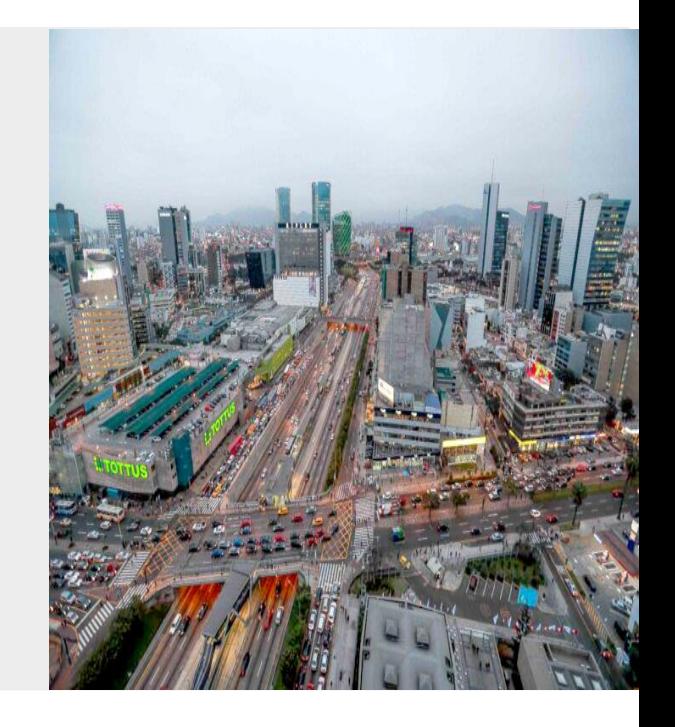

# **OBJETIVO**

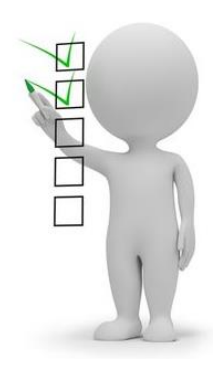

AL FINALIZAR LA CAPACITACIÓN LOS PARTICIPANTES CONOCERÁN LOS AJUSTES Y CAMBIOS REALIZADOS TANTO EN EL MODULO DE CONCILIACIÓN DE OPERACIONES RECIPROCAS, COMO EN EL MODULO DE INFORMACION FINANCIERA Y PRESUPUESTAL PARA EL CIERRE DEL EJERCICIO 2021, SEGÚN LOS LINEAMIENTOS ESTABLECIDOS POR EL ENTE RECTOR.

# **Modulo de Conciliación de Operaciones Reciprocas**

#### En el menú Conciliación, se adiciona el Campo ENTIDAD INFORMANTE.

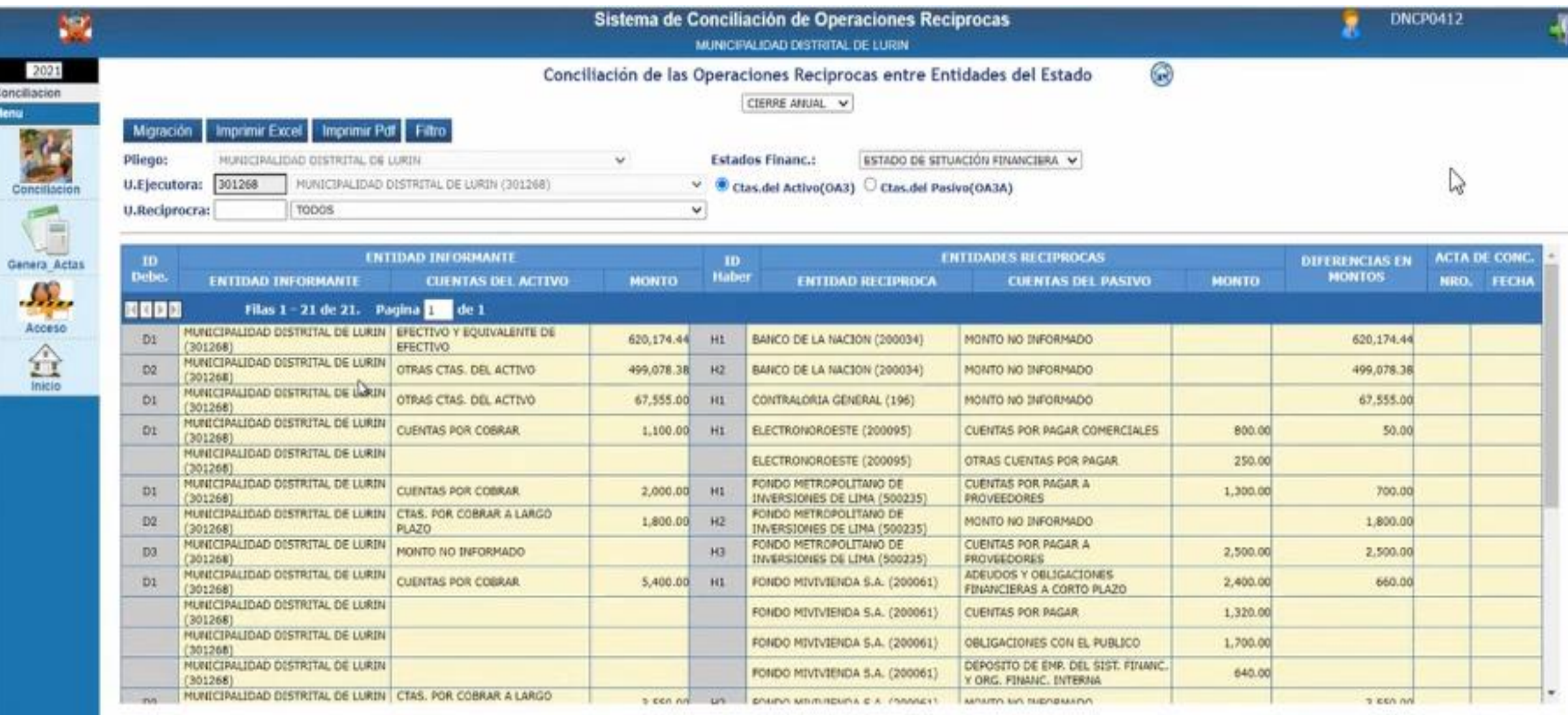

#### En el menú Conciliación, se adiciona el Campo ENTIDAD INFORMANTE.

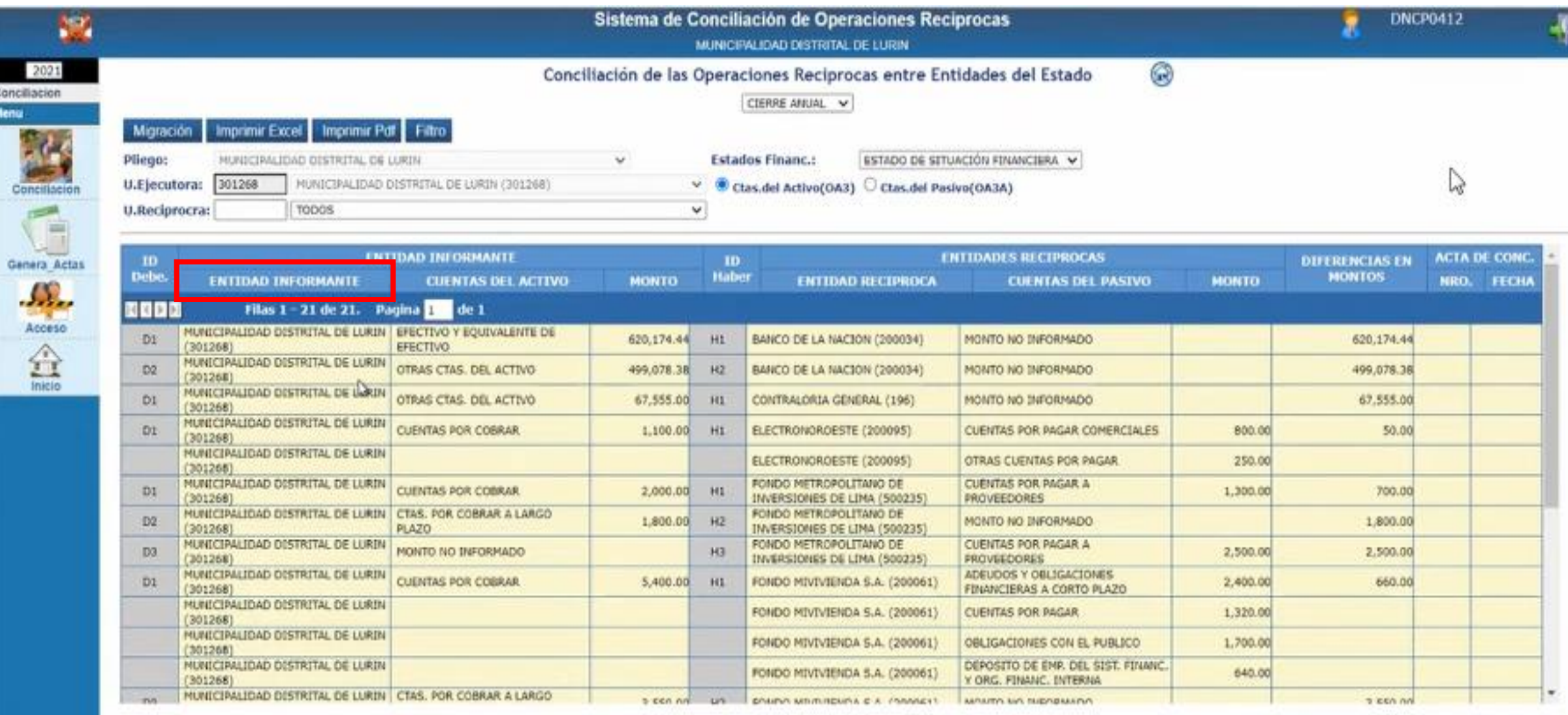

En la opción Imprimir PDF, se retira la denominación Unidad Ejecutora.

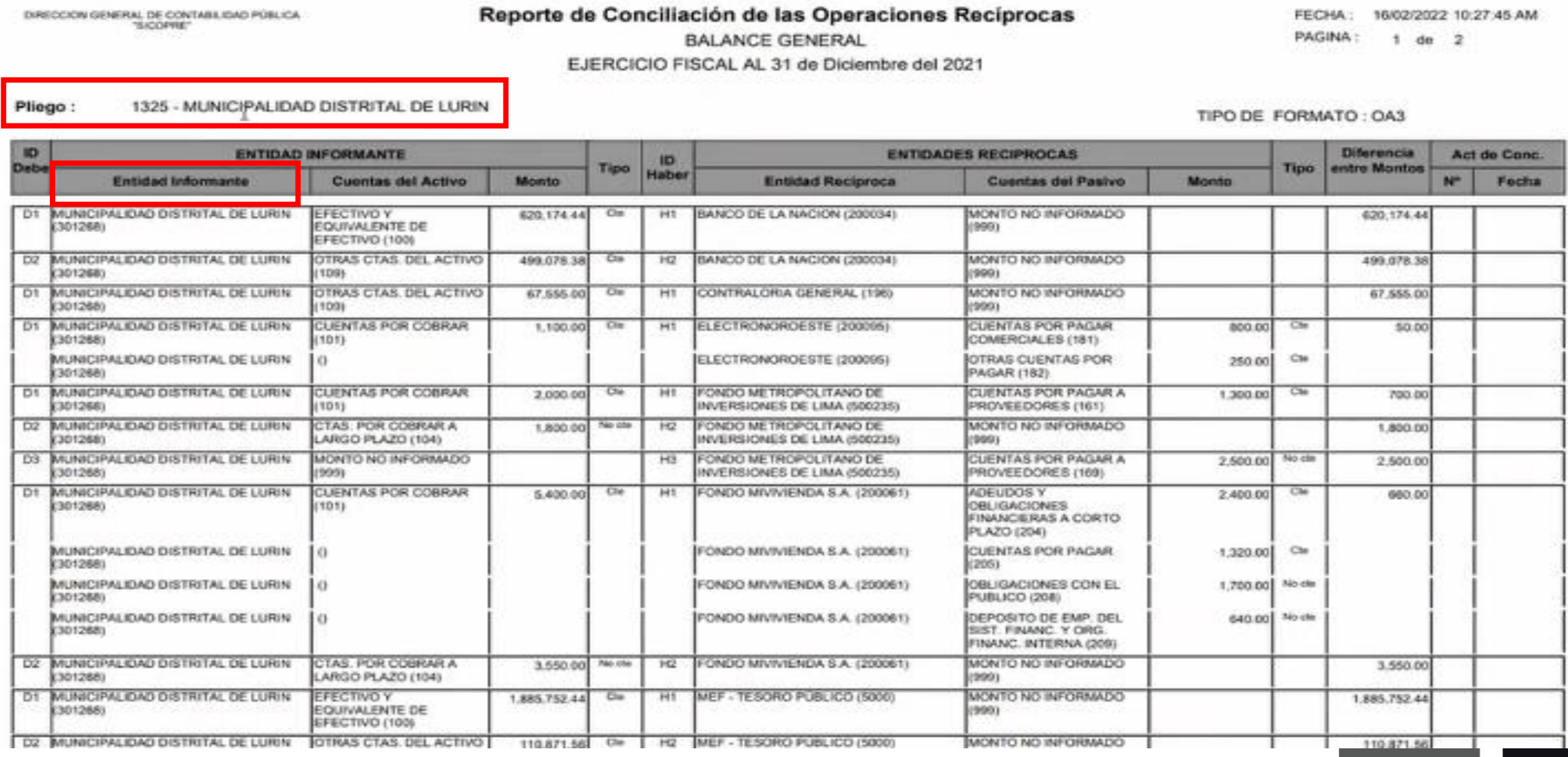

En la opción Imprimir PDF, se retira la denominación Unidad Ejecutora.

DIRECCIÓN GENERAL DE CONTABILIDAD PÚBLICA "SICOPPE"

#### Reporte de Conciliación de las Operaciones Recíprocas **BALANCE GENERAL**

FECHA: 16/02/2022 10:27:45 AM **PAGINA:** ٠.  $de$   $2$ 

EJERCICIO FISCAL AL 31 de Diciembre del 2021

1325 - MUNICIPALIDAD DISTRITAL DE LURIN Pliego:

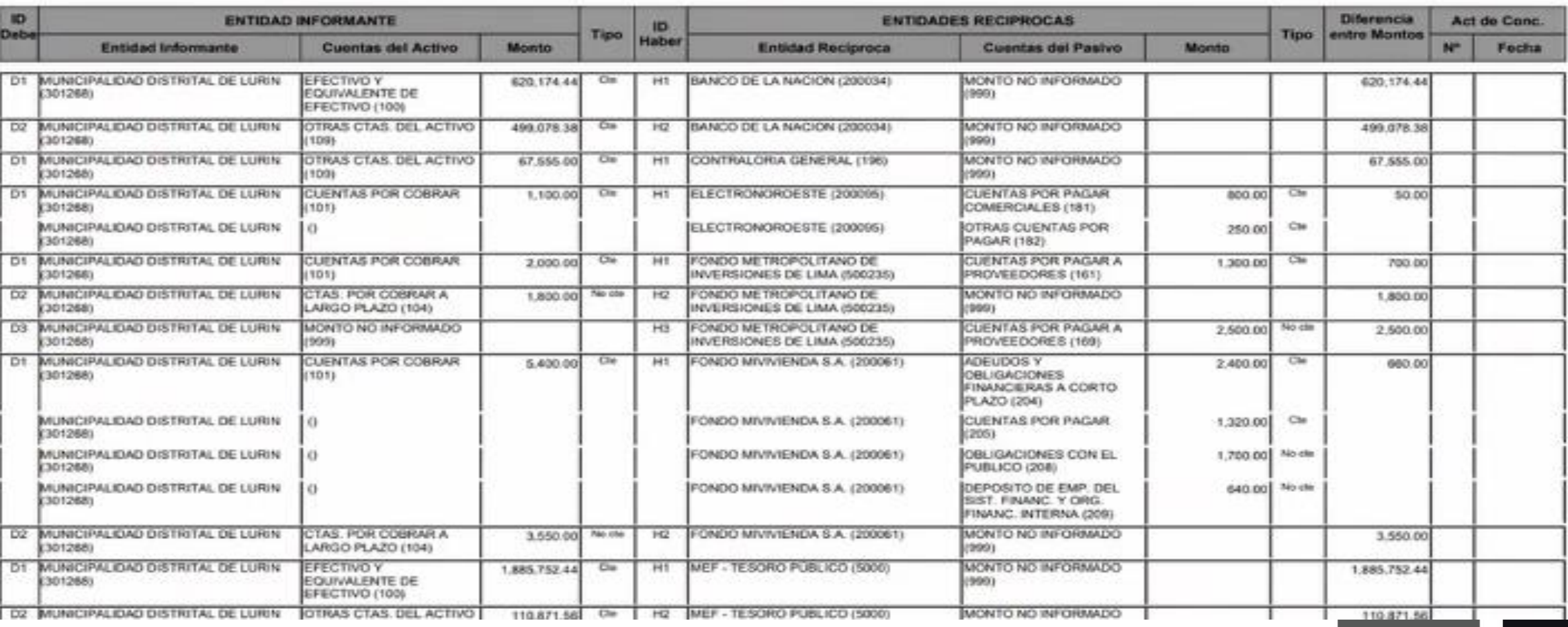

TIPO DE FORMATO: OA3

En la opción Imprimir Excel, se exporta la información en formato Excel con la finalidad que pueda servir de hoja de trabajo.

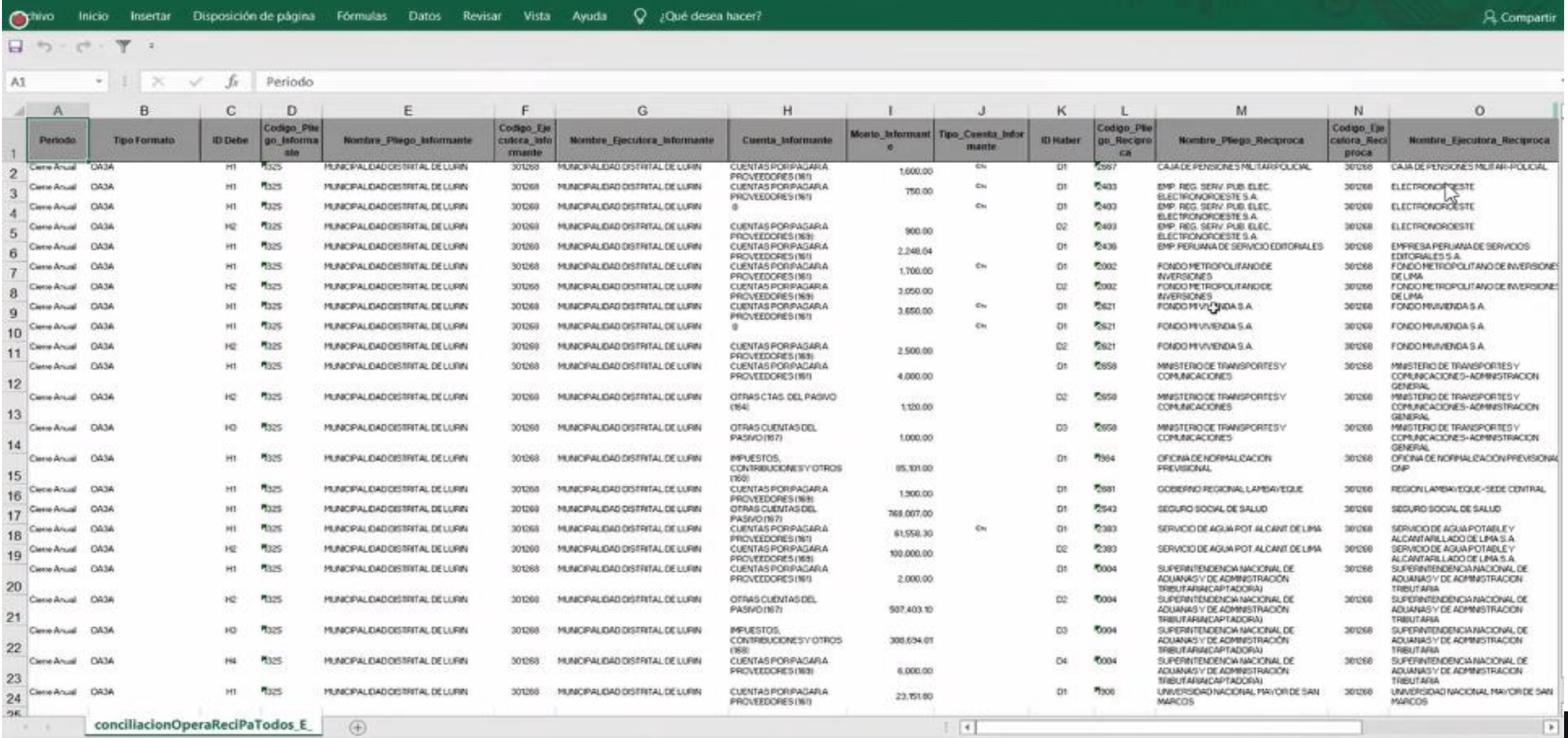

En la opción Imprimir Excel, se exporta la información en formato Excel con la finalidad que pueda servir de hoja de trabajo.

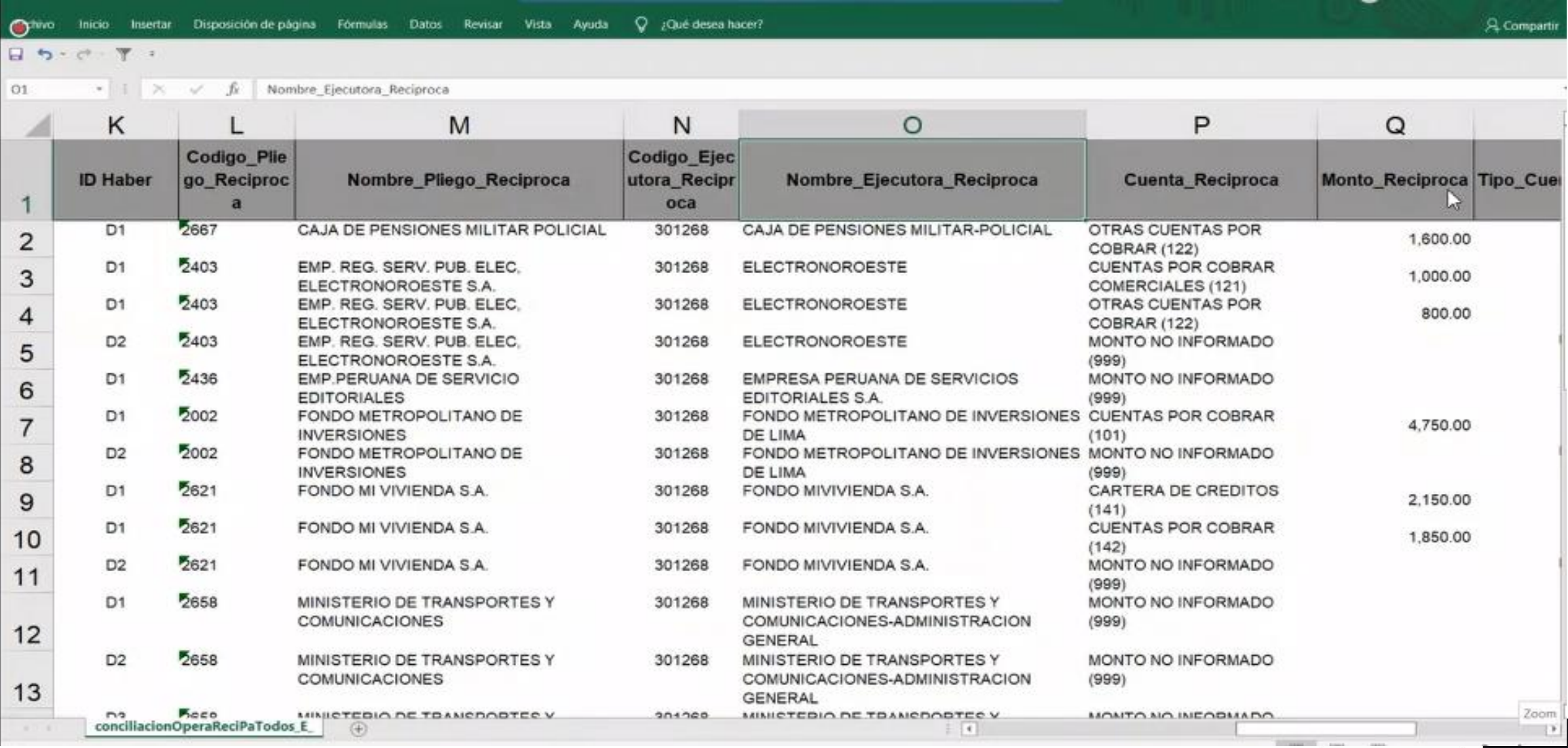

En la opción Imprimir Excel, se exporta la información en formato Excel con la finalidad que pueda servir de hoja de trabajo.

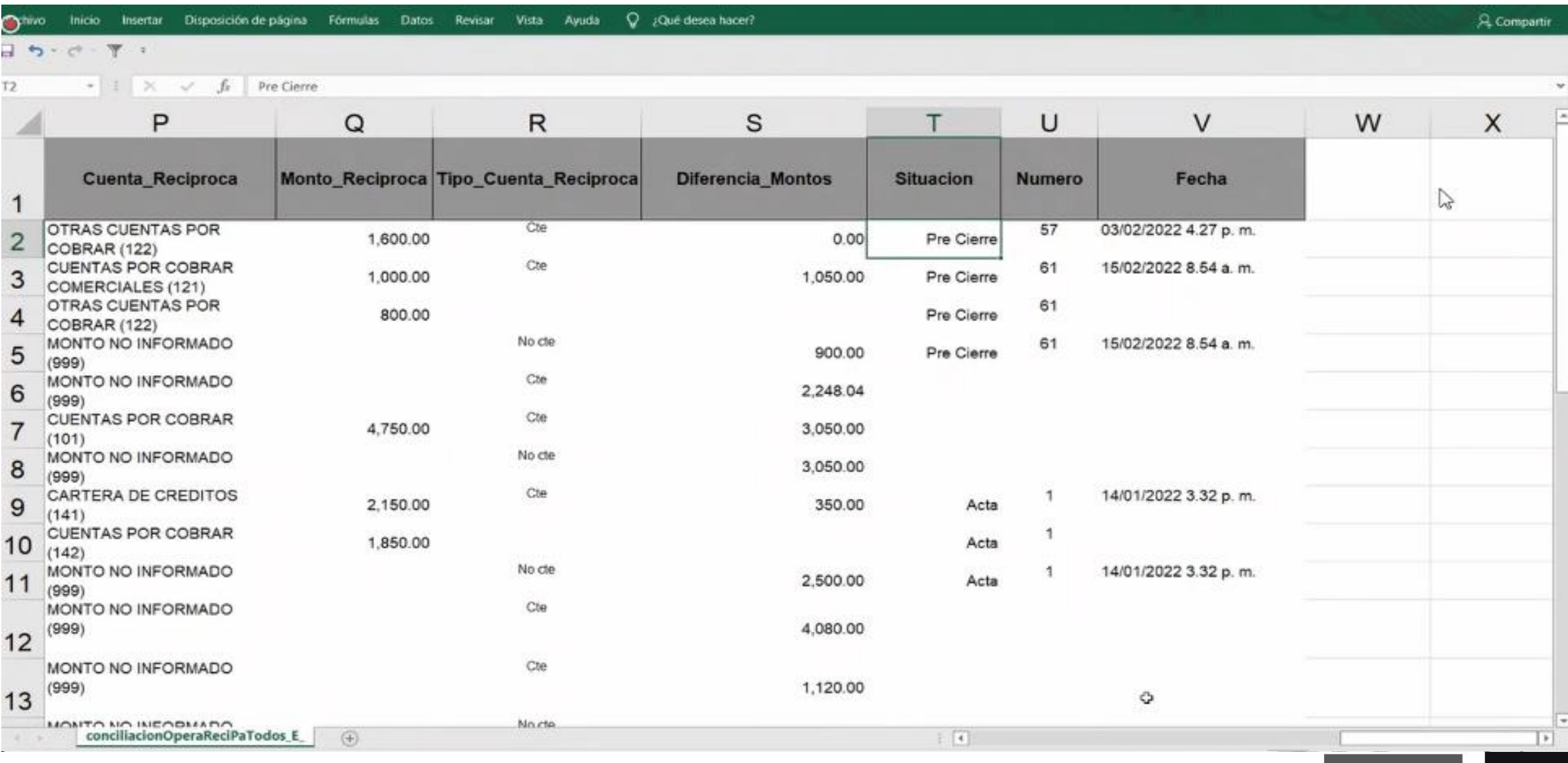

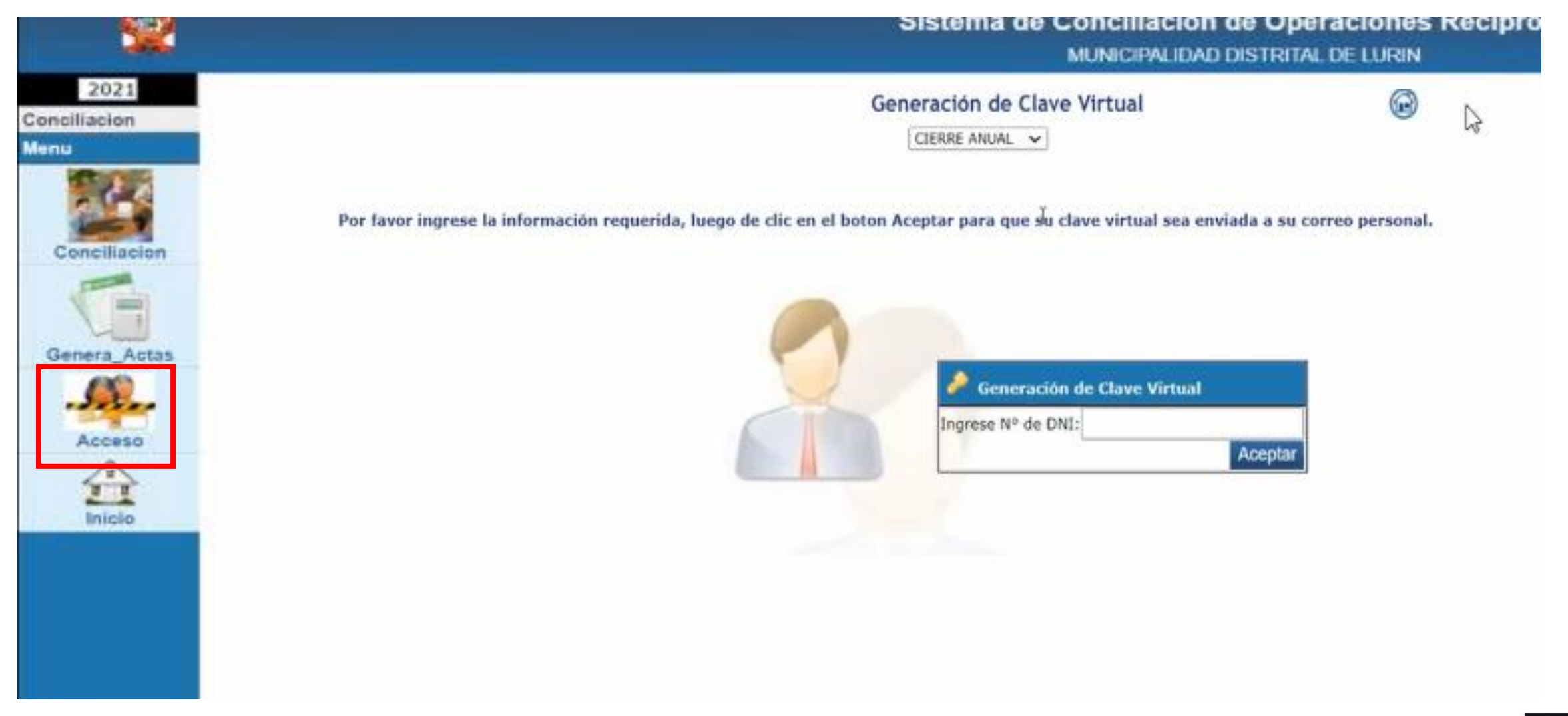

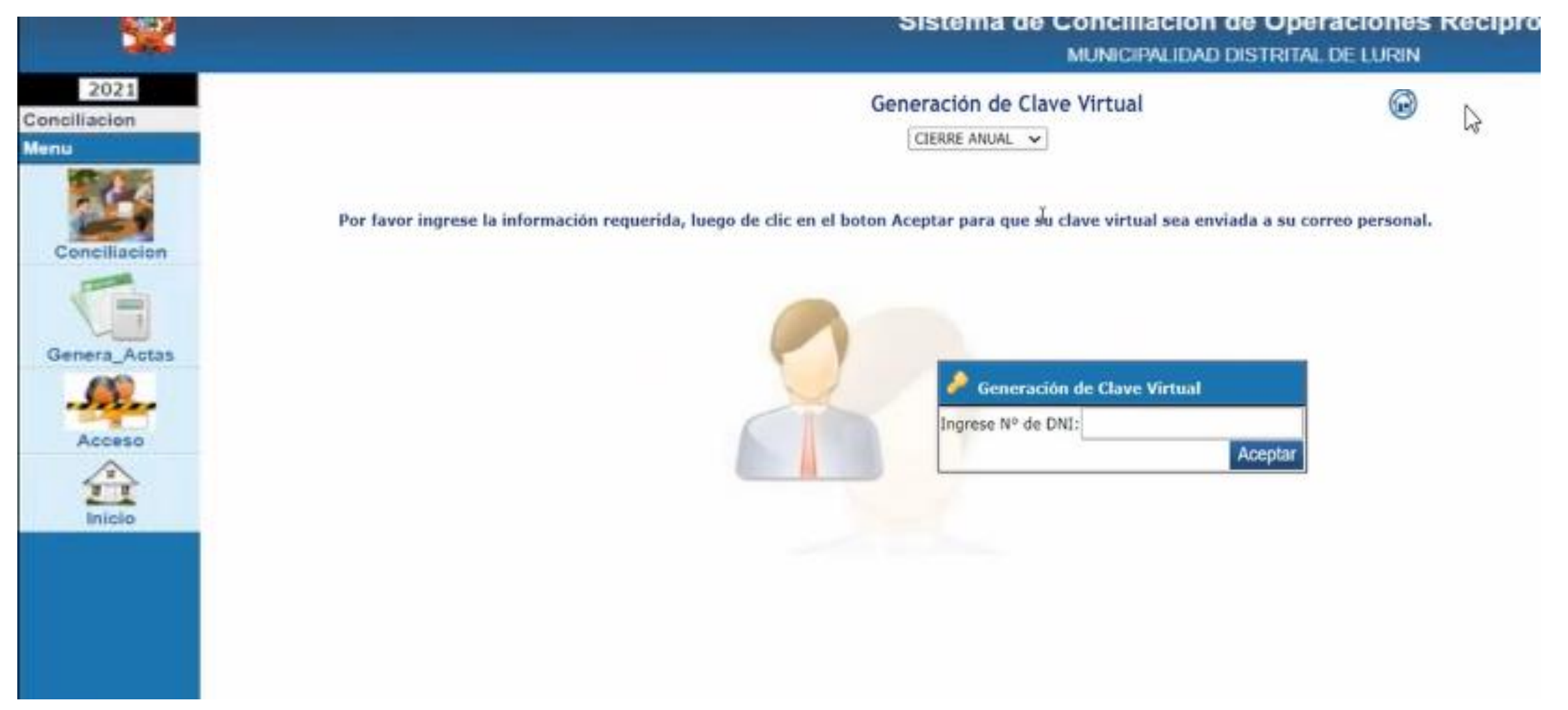

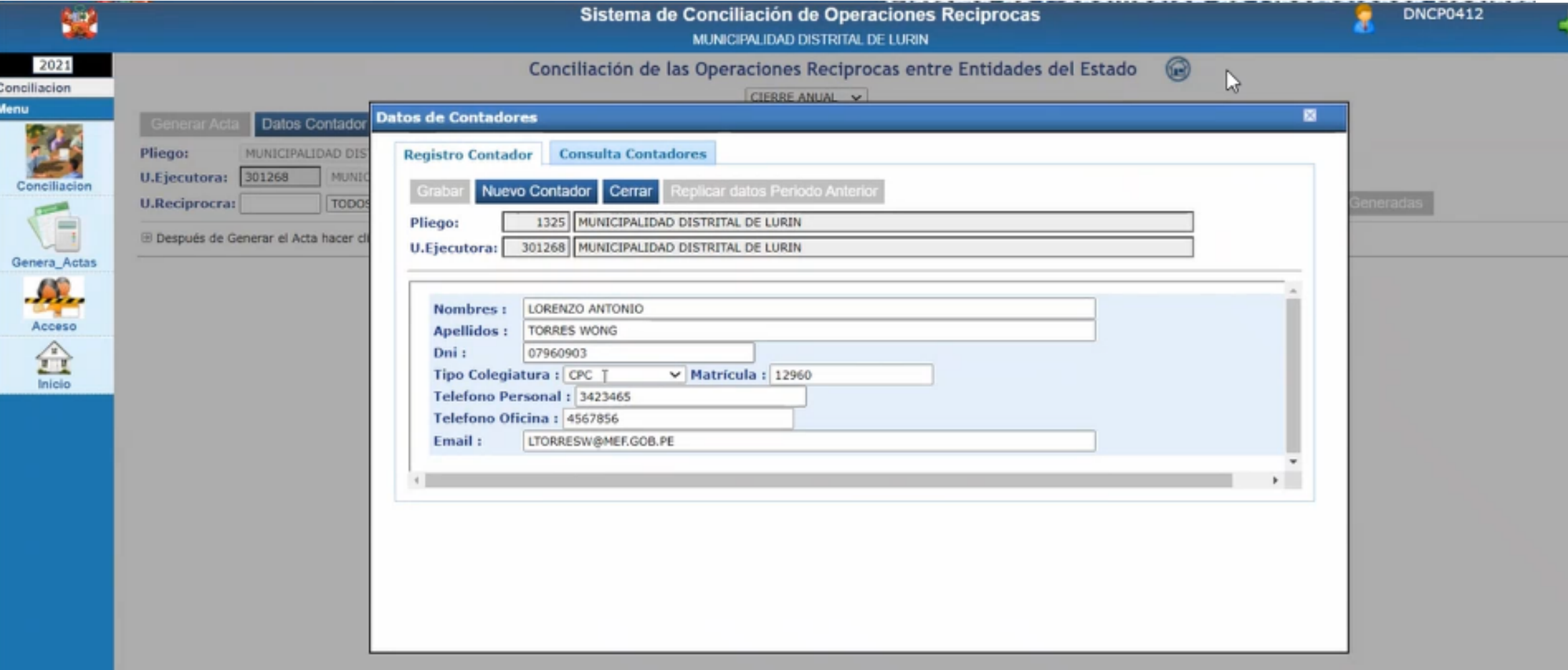

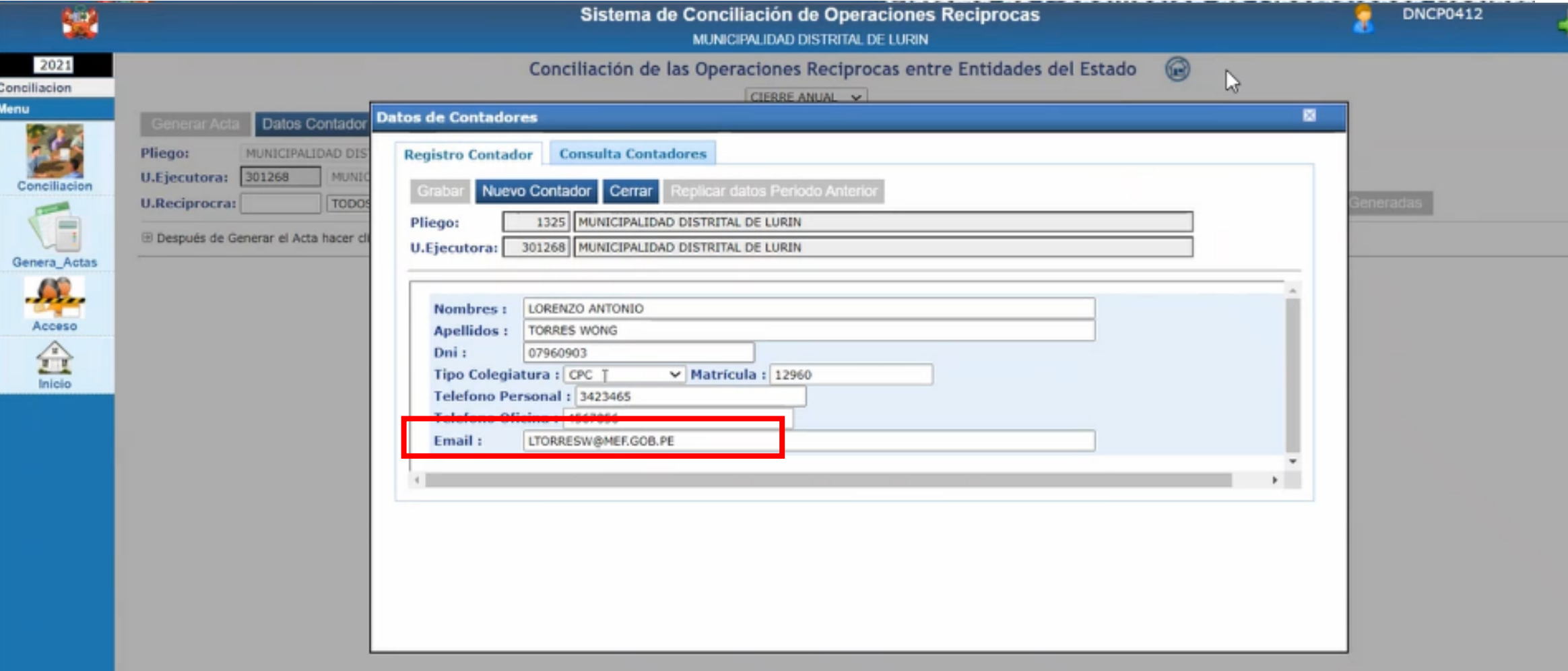

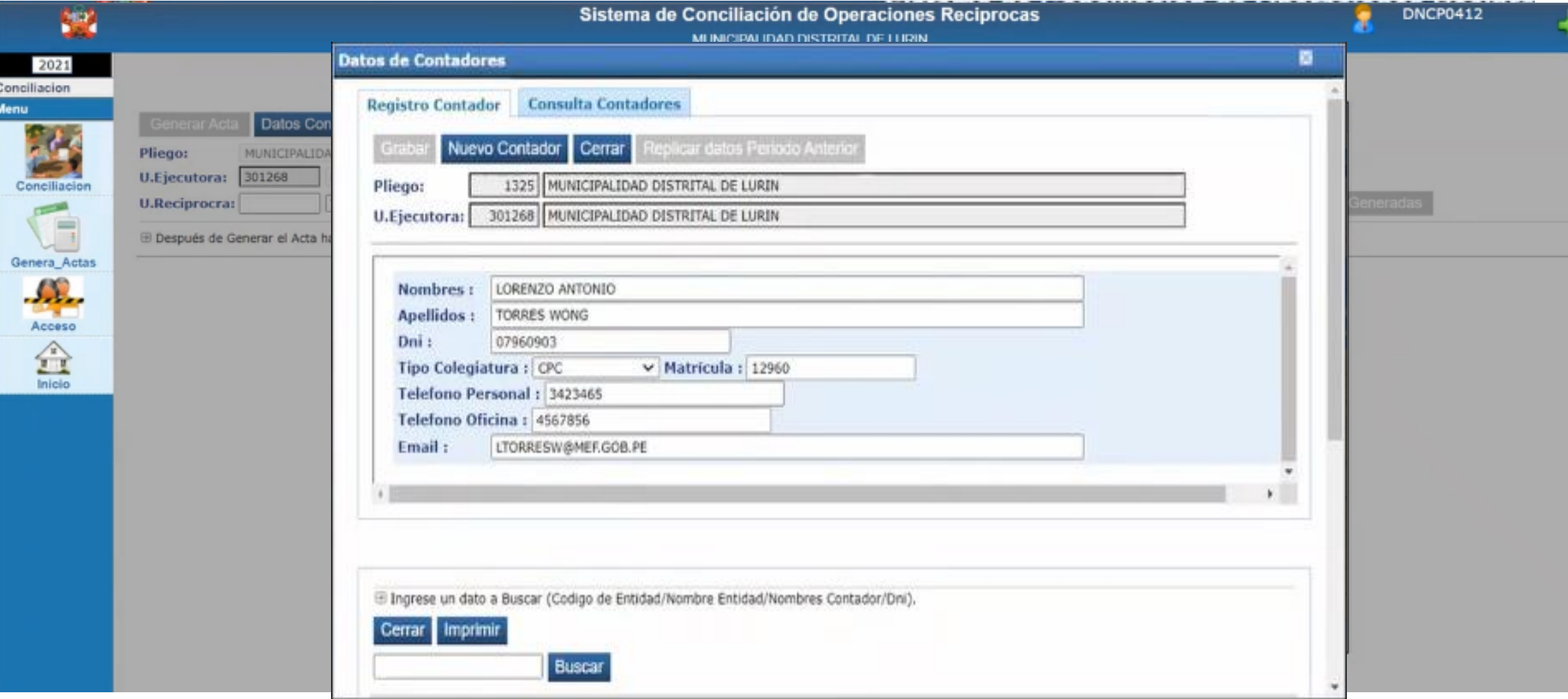

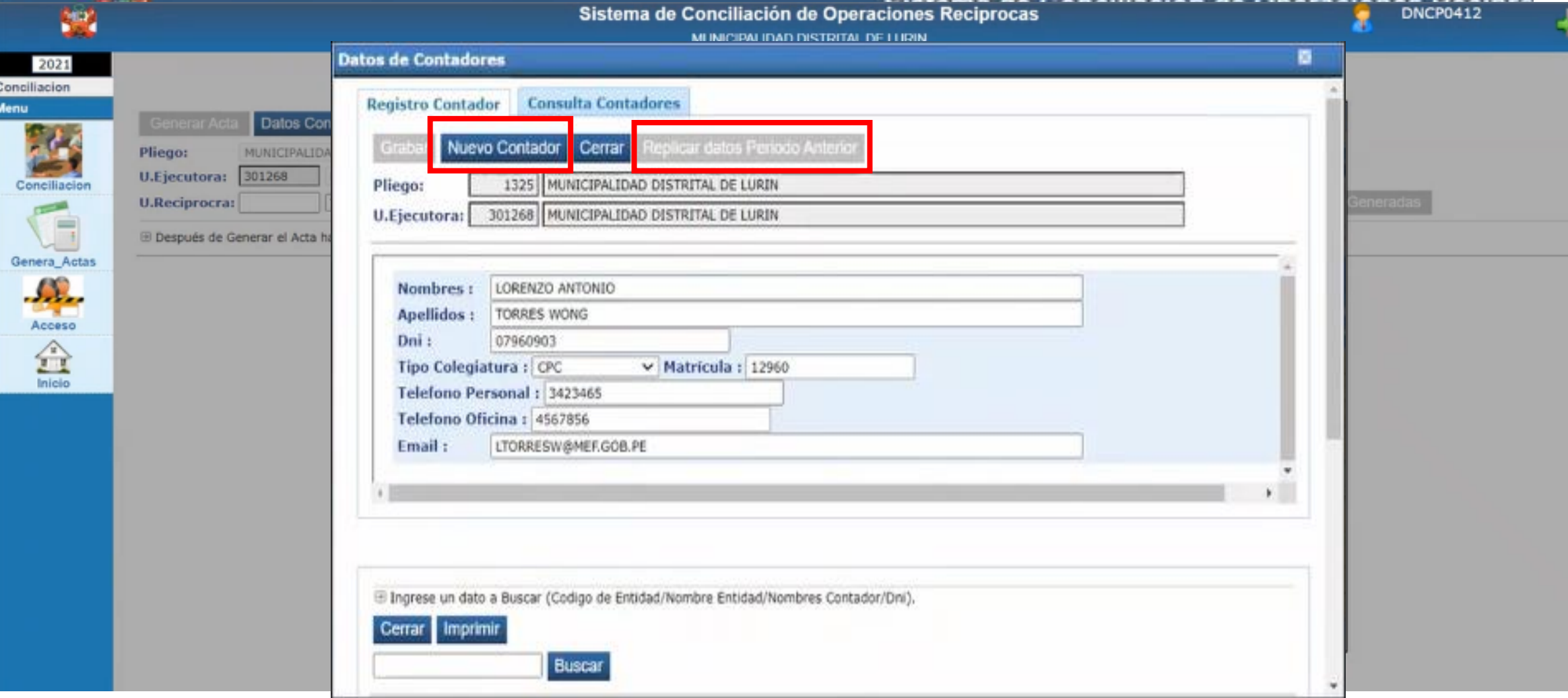

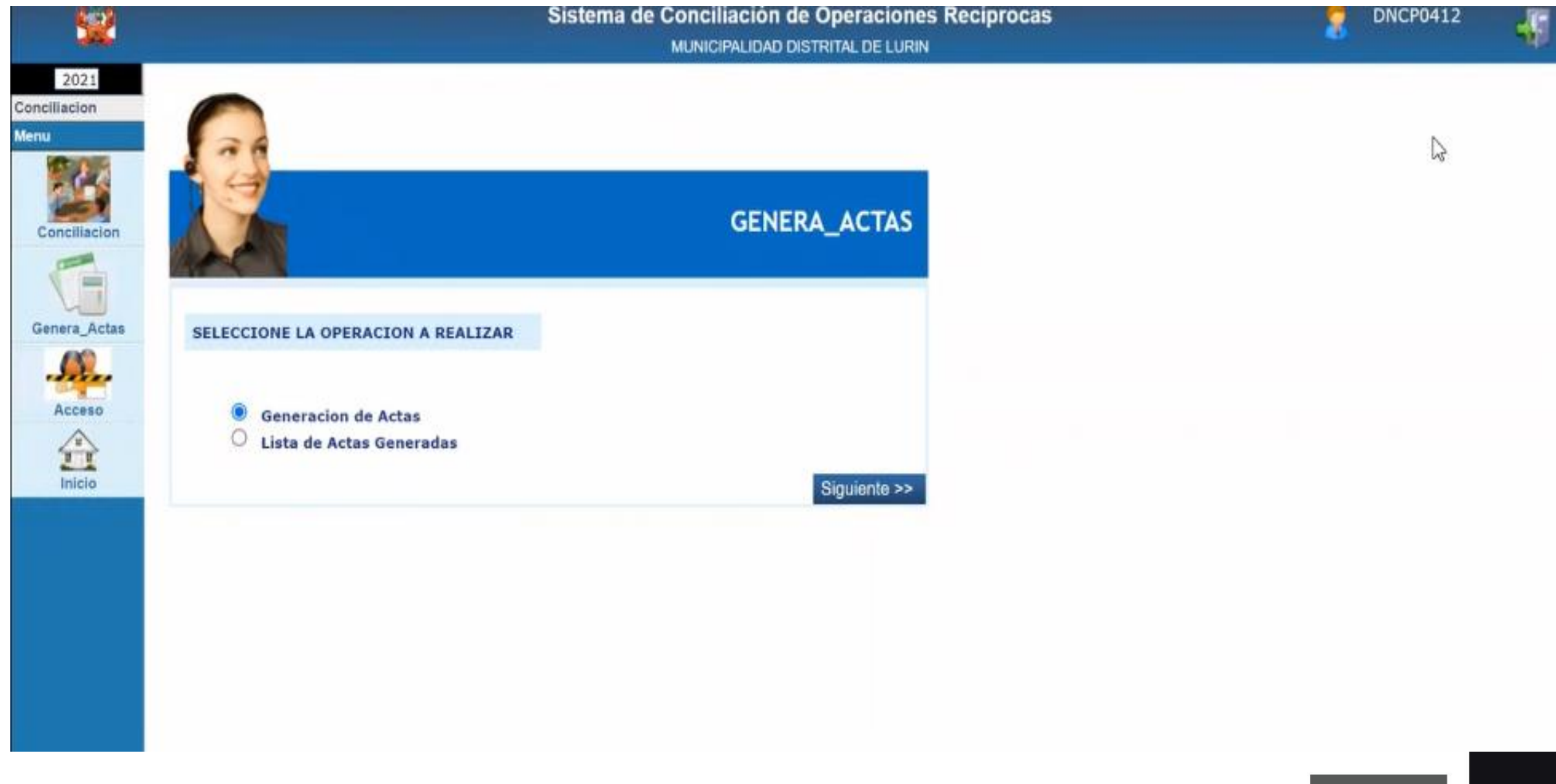

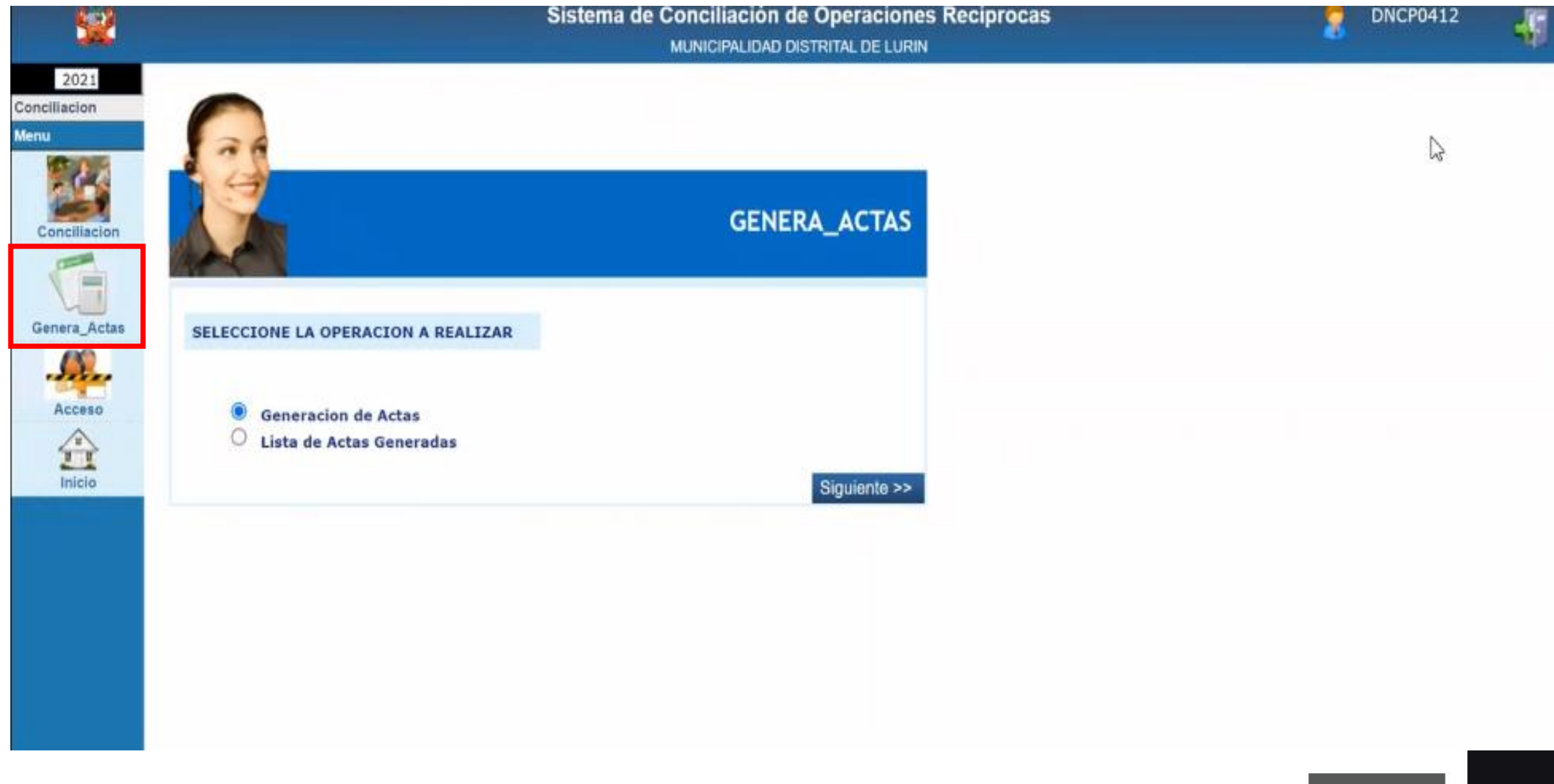

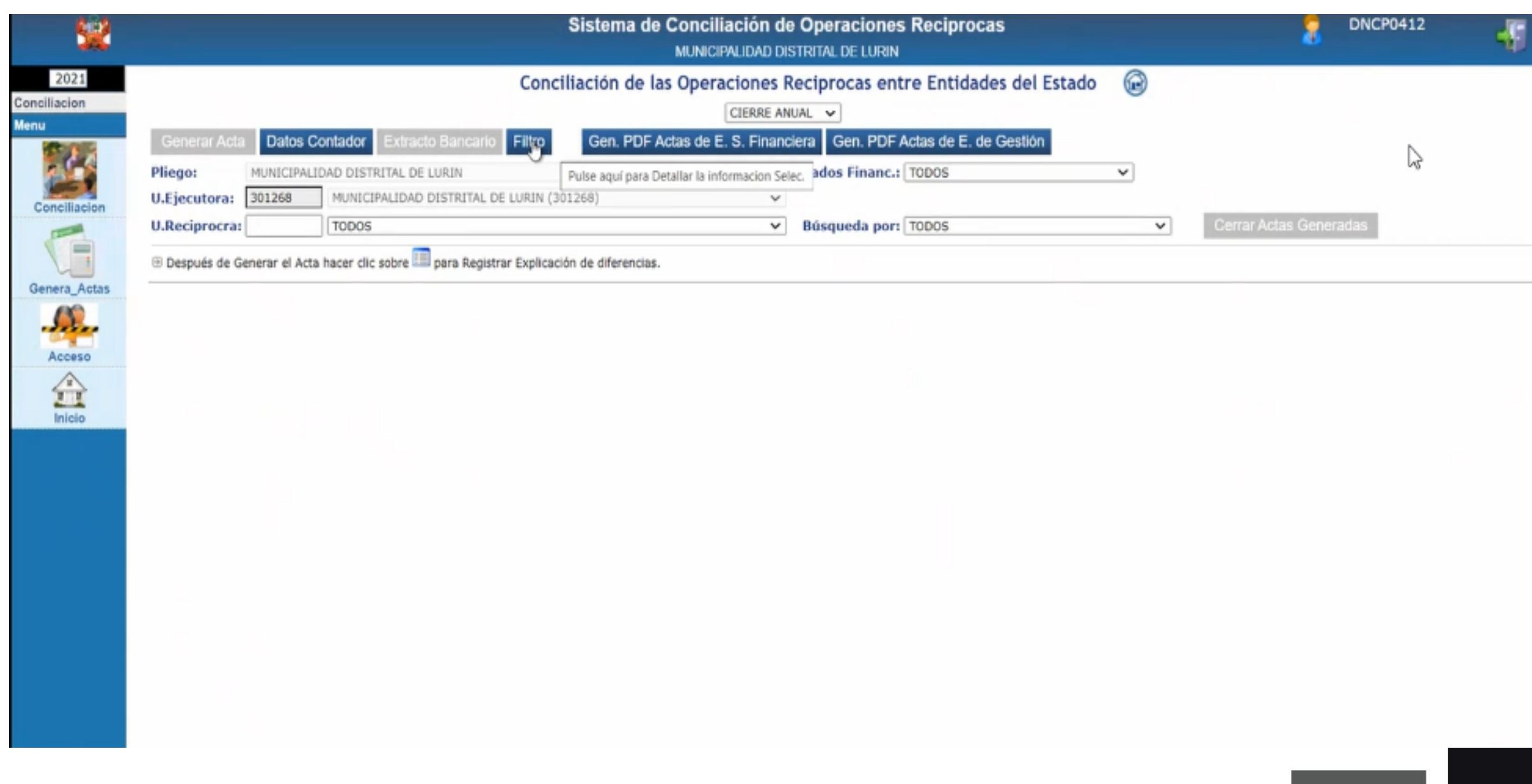

#### Se incorporan 3 nuevas columnas en la opción Generar Actas

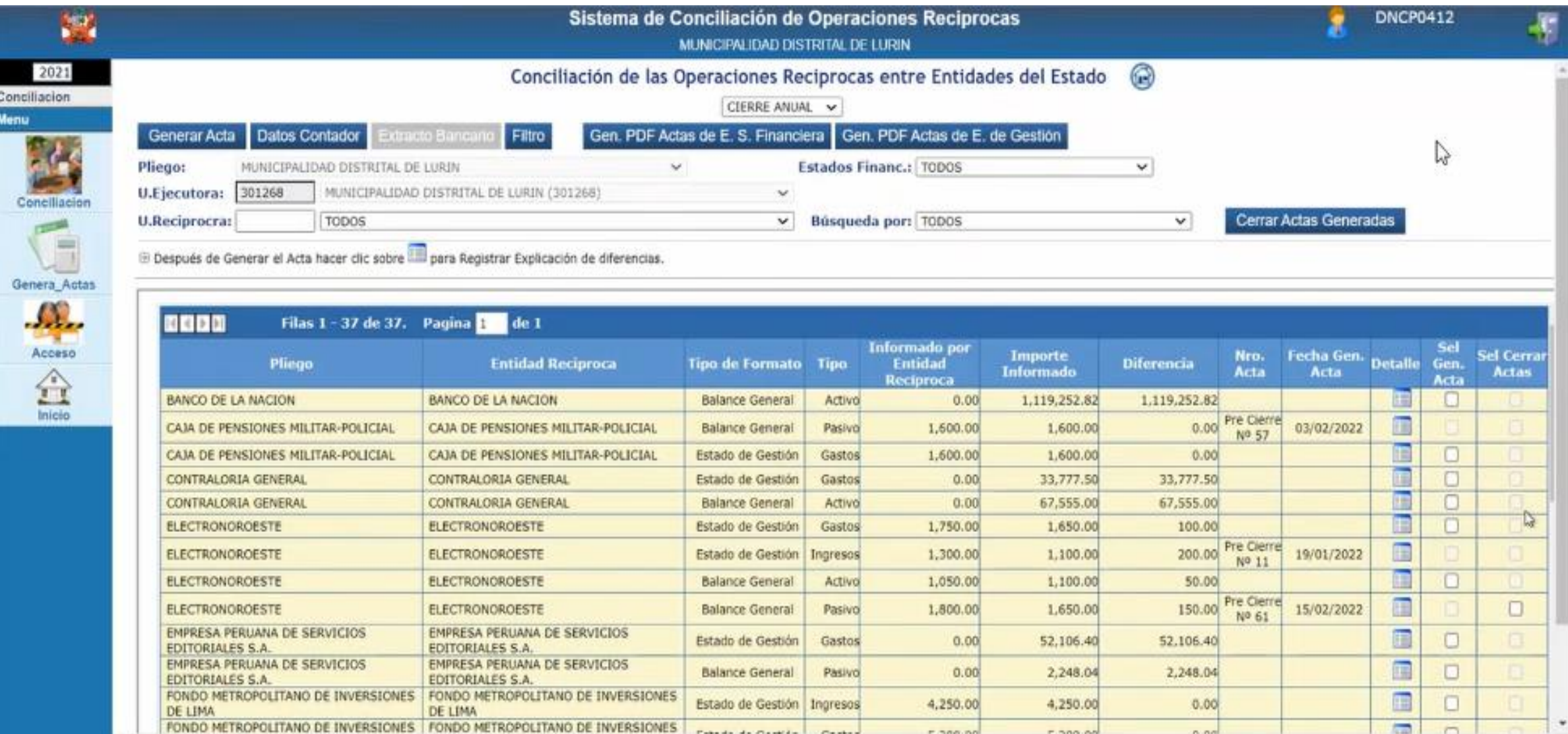

#### Se incorporan 3 nuevas columnas en la opción Generar Actas

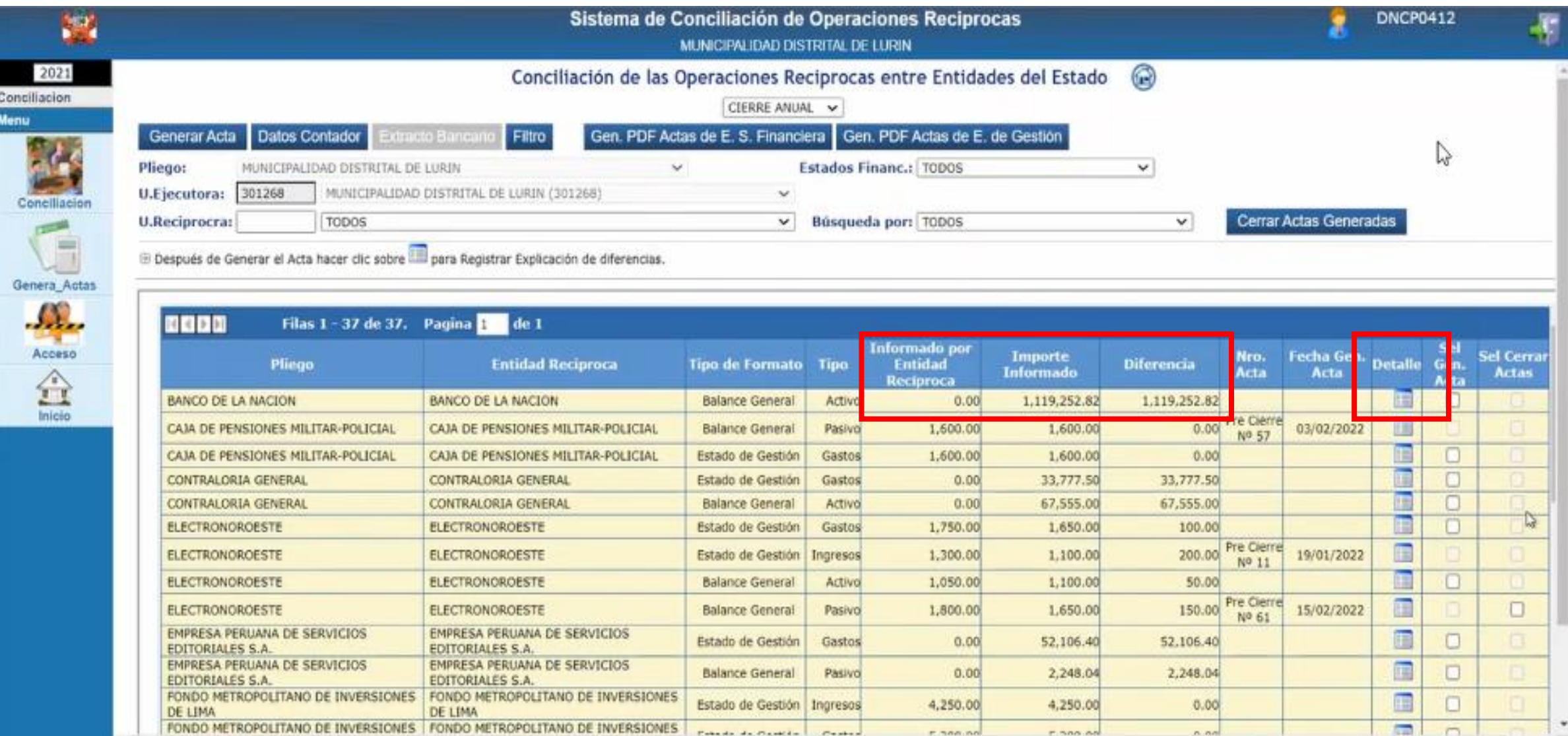

Se incorporan 3 nuevas columnas en la opción Generar Actas

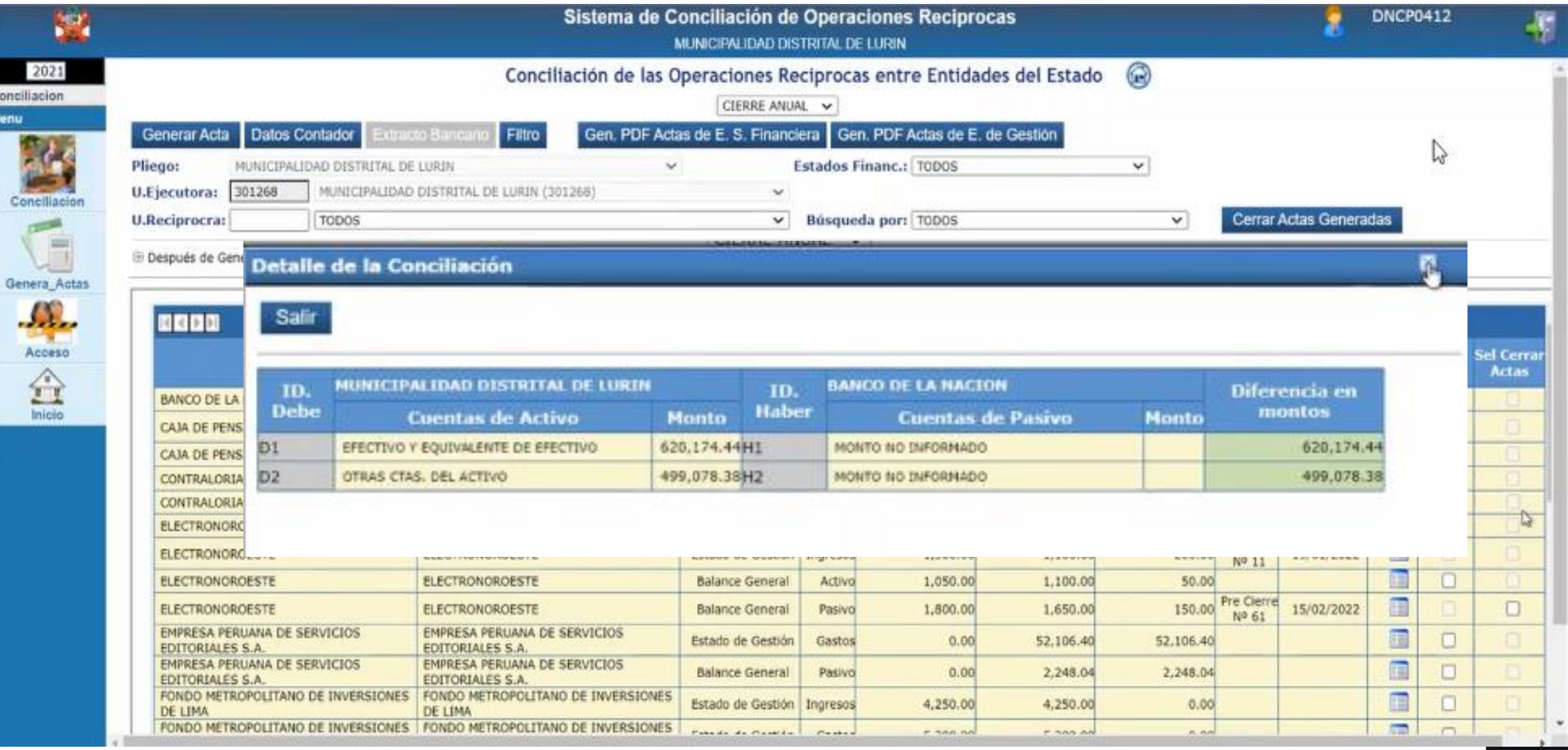

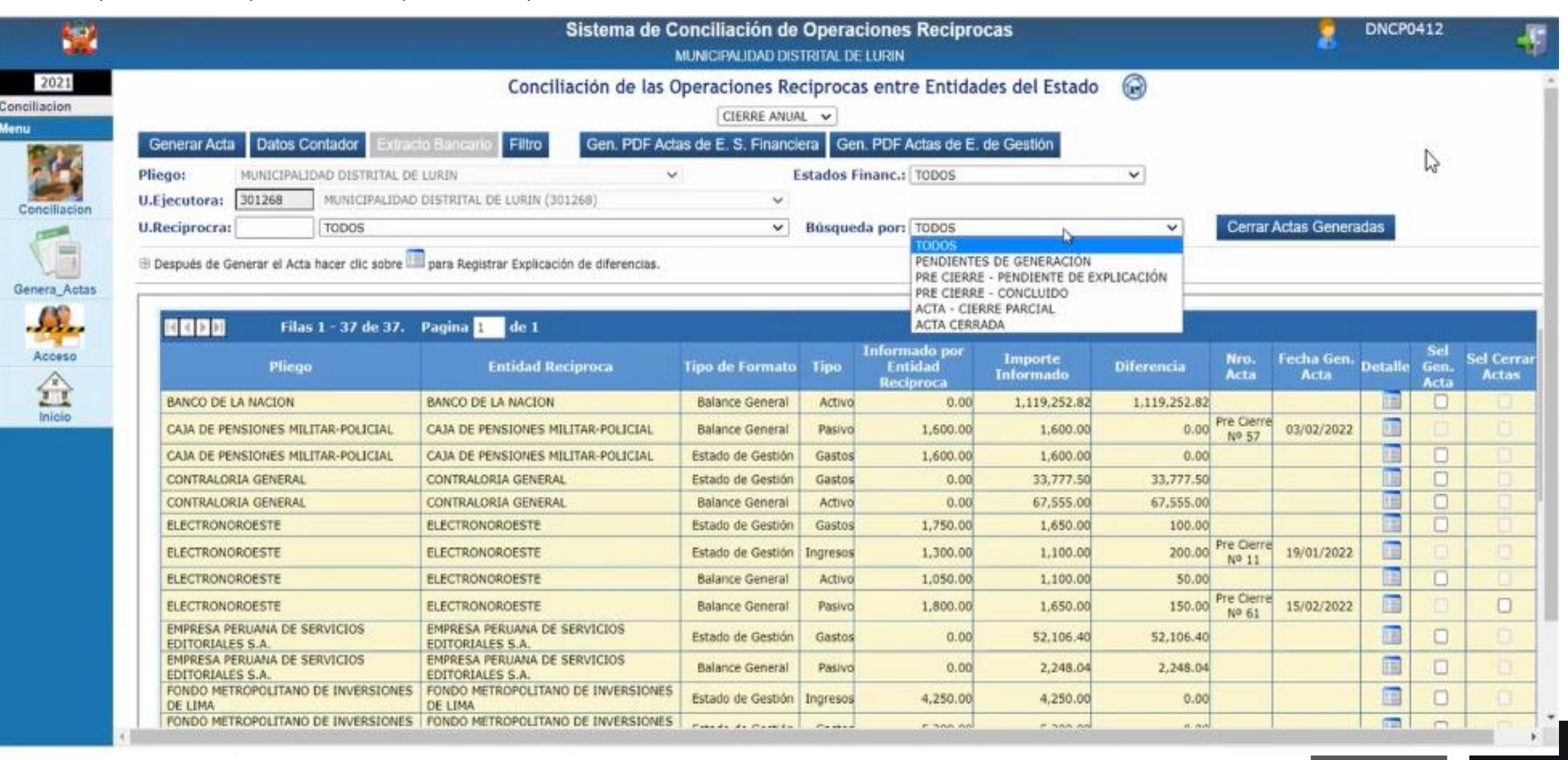

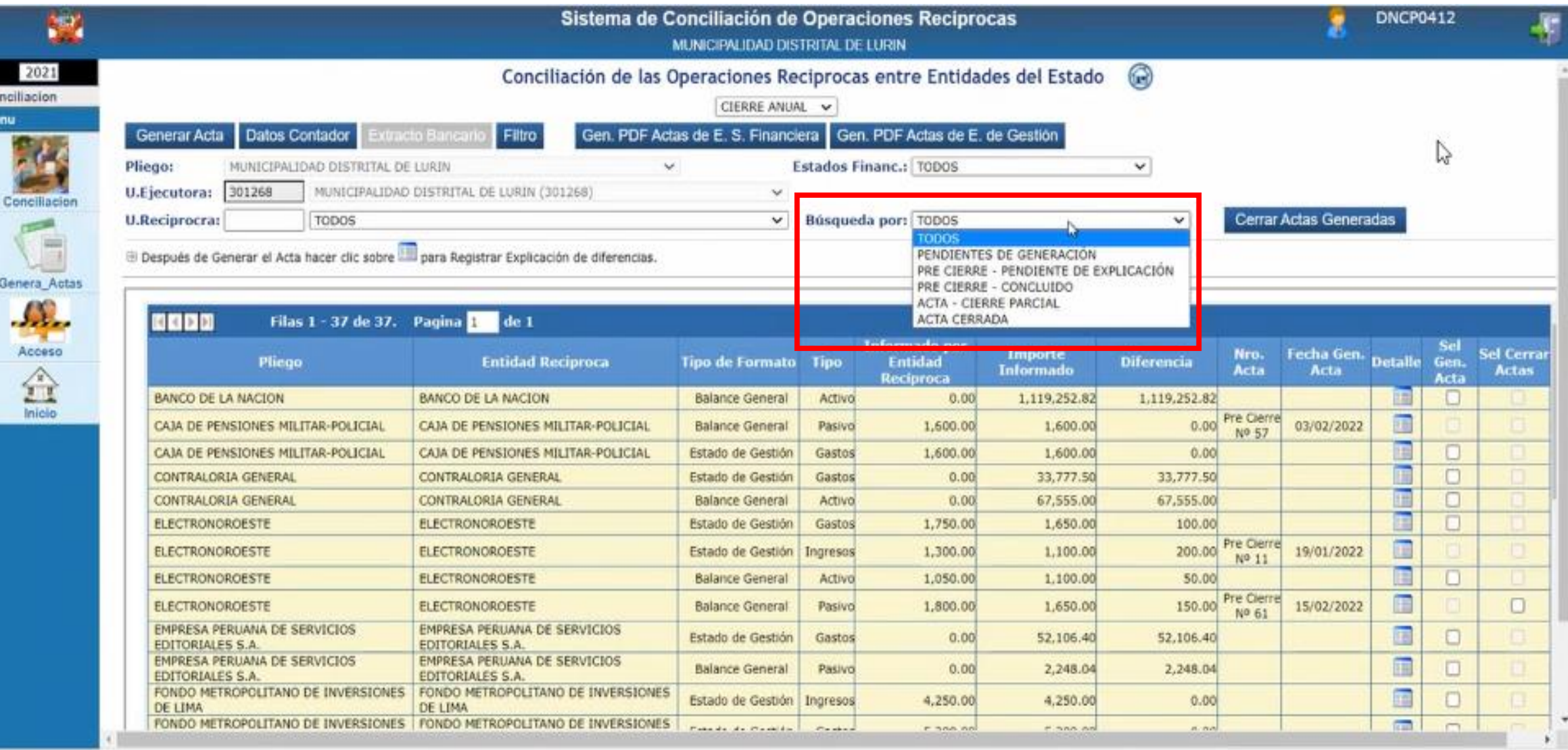

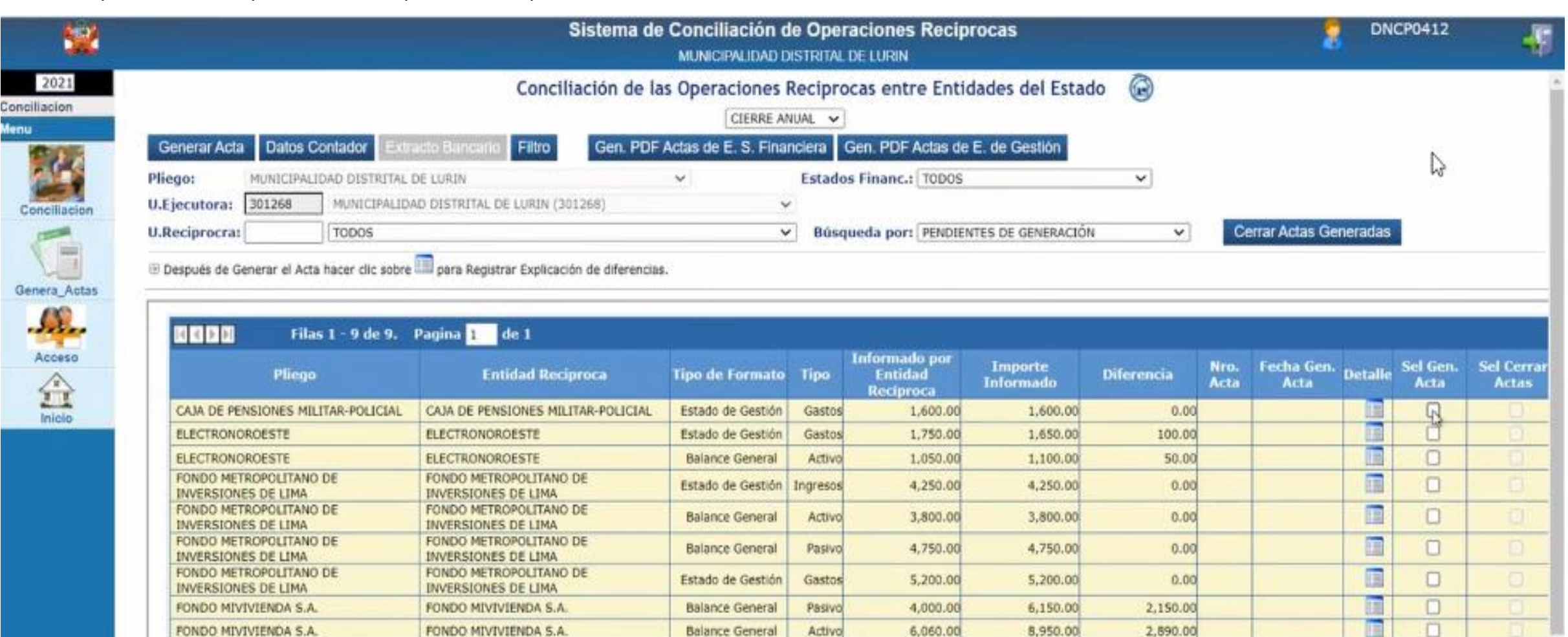

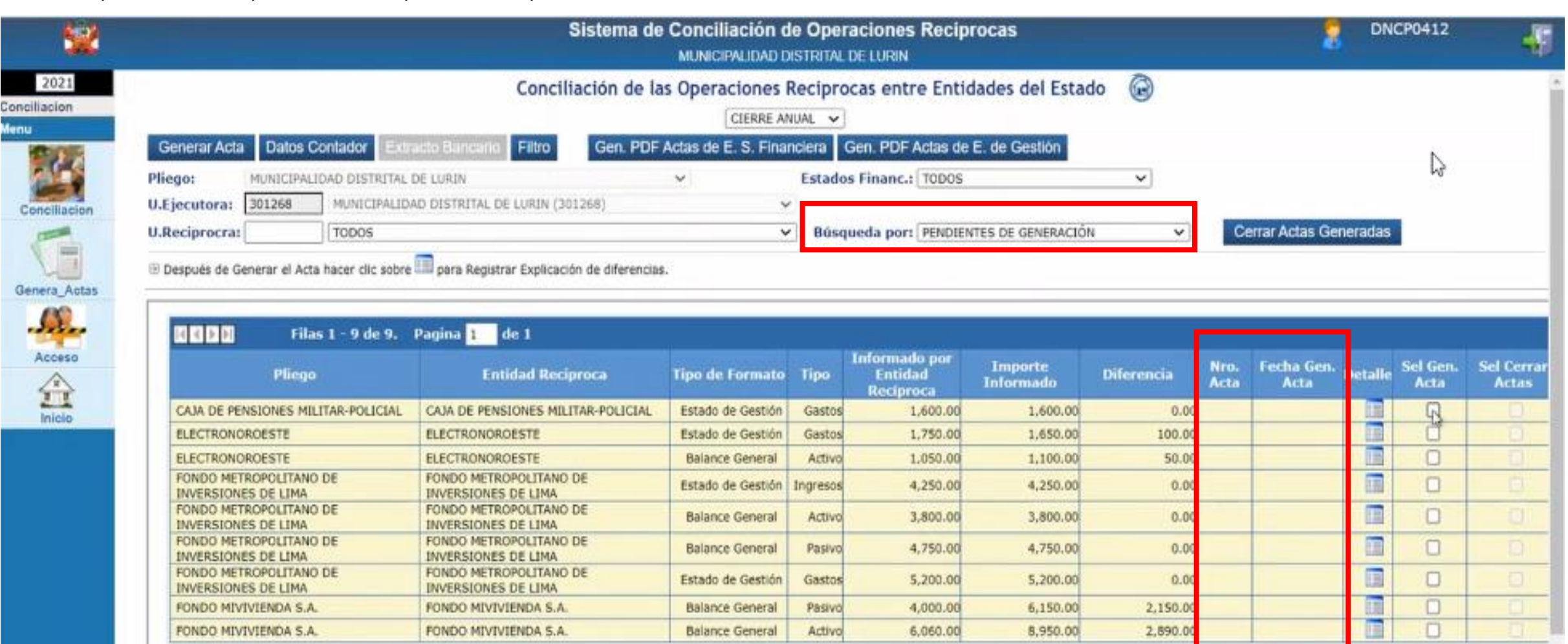

Se puede realizar selección múltiple al generar actas, para el caso de las que no tengan diferencia (Diferencia = 0).

<u>.J.L.</u> Acceso

 $\begin{picture}(120,10) \put(0,0){\line(1,0){15}} \put(15,0){\line(1,0){15}} \put(15,0){\line(1,0){15}} \put(15,0){\line(1,0){15}} \put(15,0){\line(1,0){15}} \put(15,0){\line(1,0){15}} \put(15,0){\line(1,0){15}} \put(15,0){\line(1,0){15}} \put(15,0){\line(1,0){15}} \put(15,0){\line(1,0){15}} \put(15,0){\line(1,0){15}} \put(15,0){\line($ 

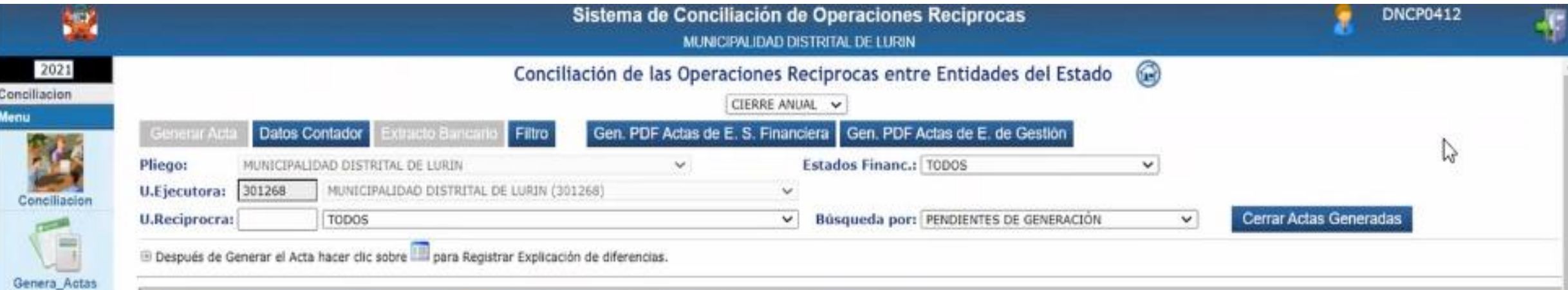

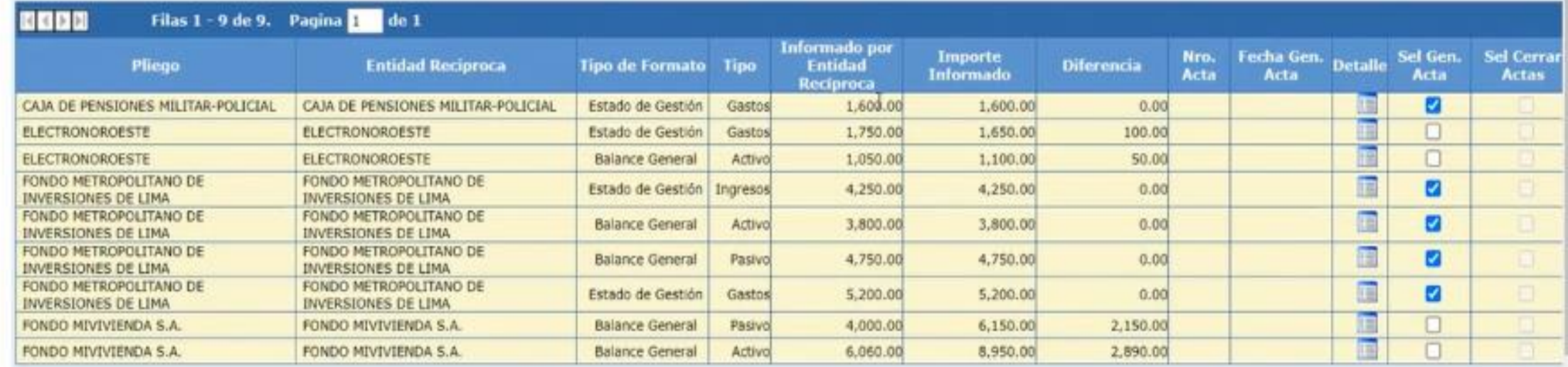

Se puede realizar selección múltiple al generar actas, para el caso de las que no tengan diferencia (Diferencia = 0).

.J.N., Acceso

 $\begin{picture}(20,20) \put(0,0){\line(1,0){15}} \put(15,0){\line(1,0){15}} \put(15,0){\line(1,0){15}} \put(15,0){\line(1,0){15}} \put(15,0){\line(1,0){15}} \put(15,0){\line(1,0){15}} \put(15,0){\line(1,0){15}} \put(15,0){\line(1,0){15}} \put(15,0){\line(1,0){15}} \put(15,0){\line(1,0){15}} \put(15,0){\line(1,0){15}} \put(15,0){\line(1$ 

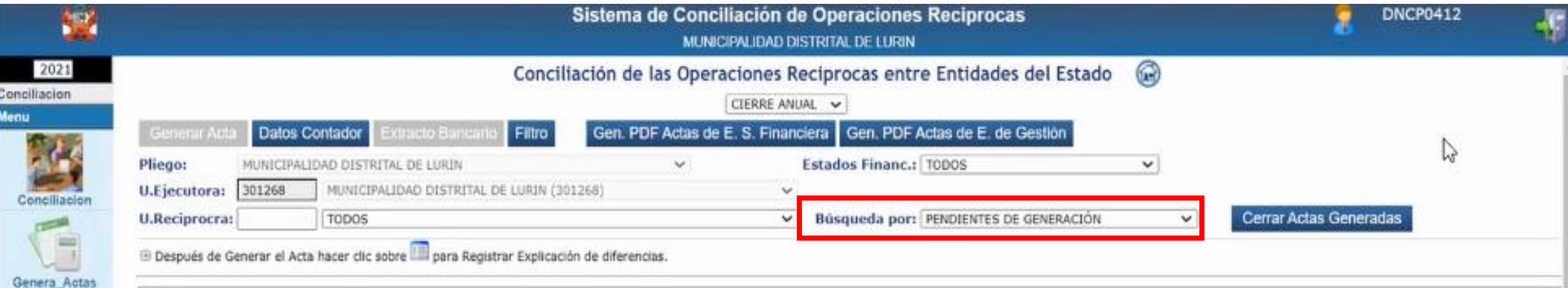

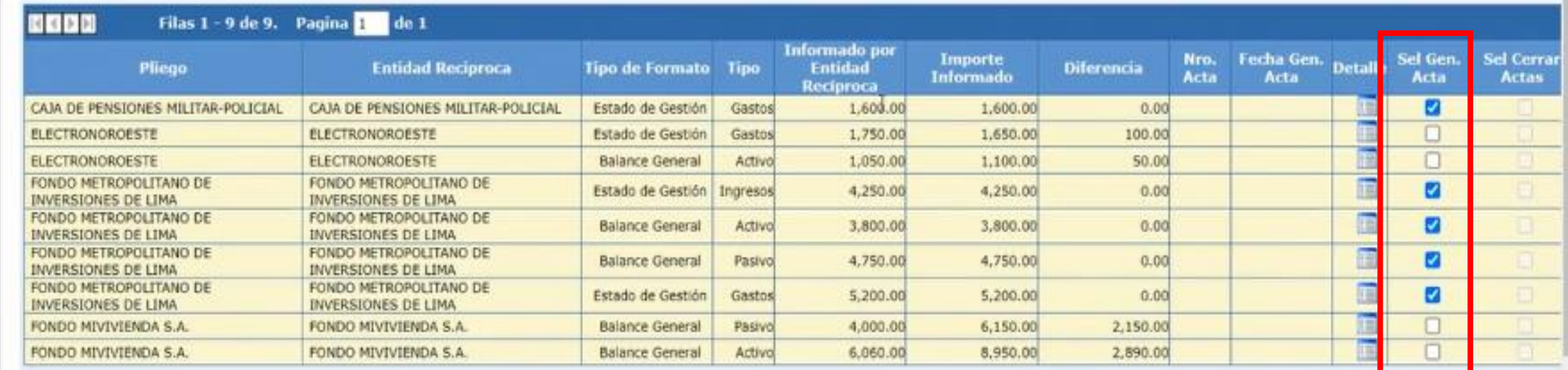

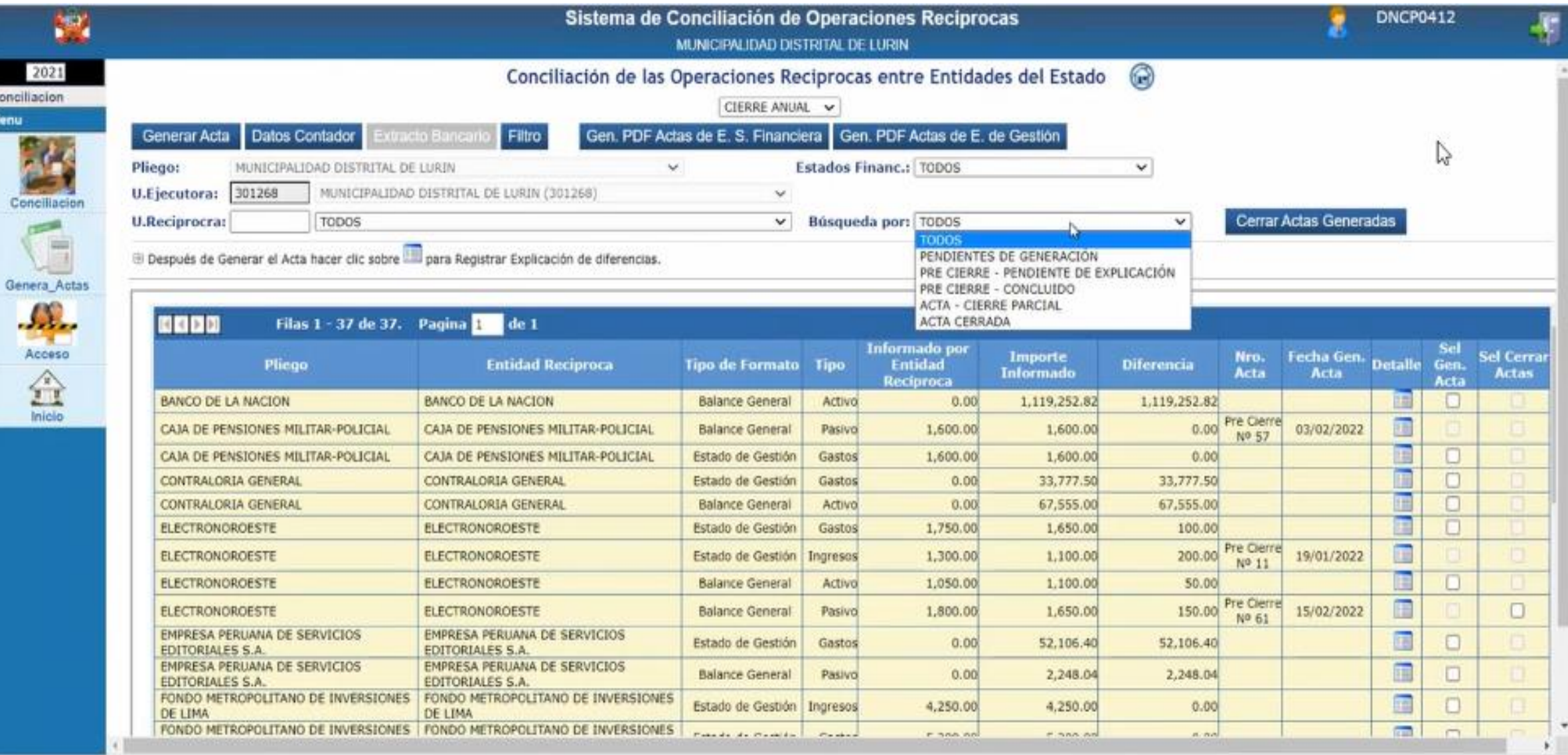

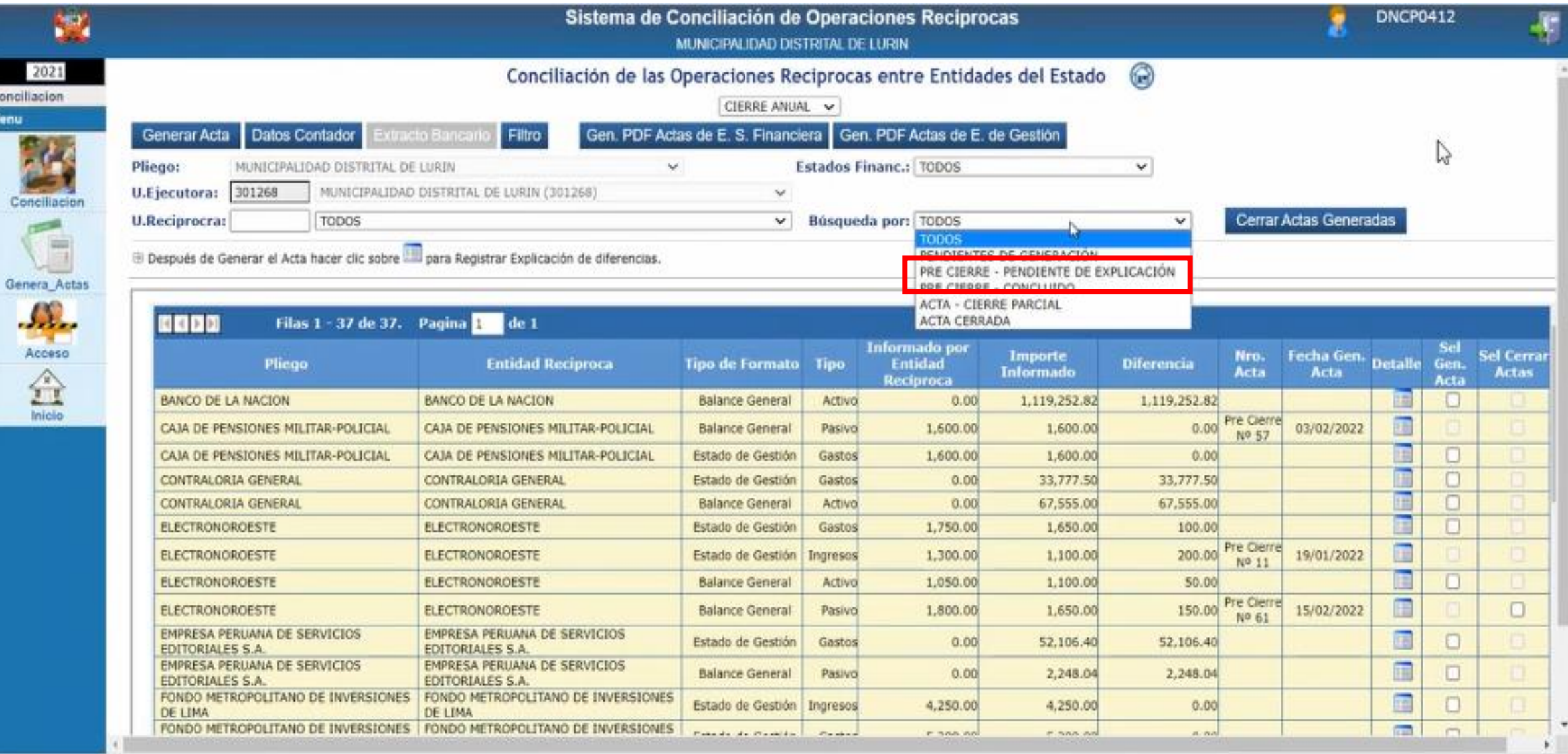

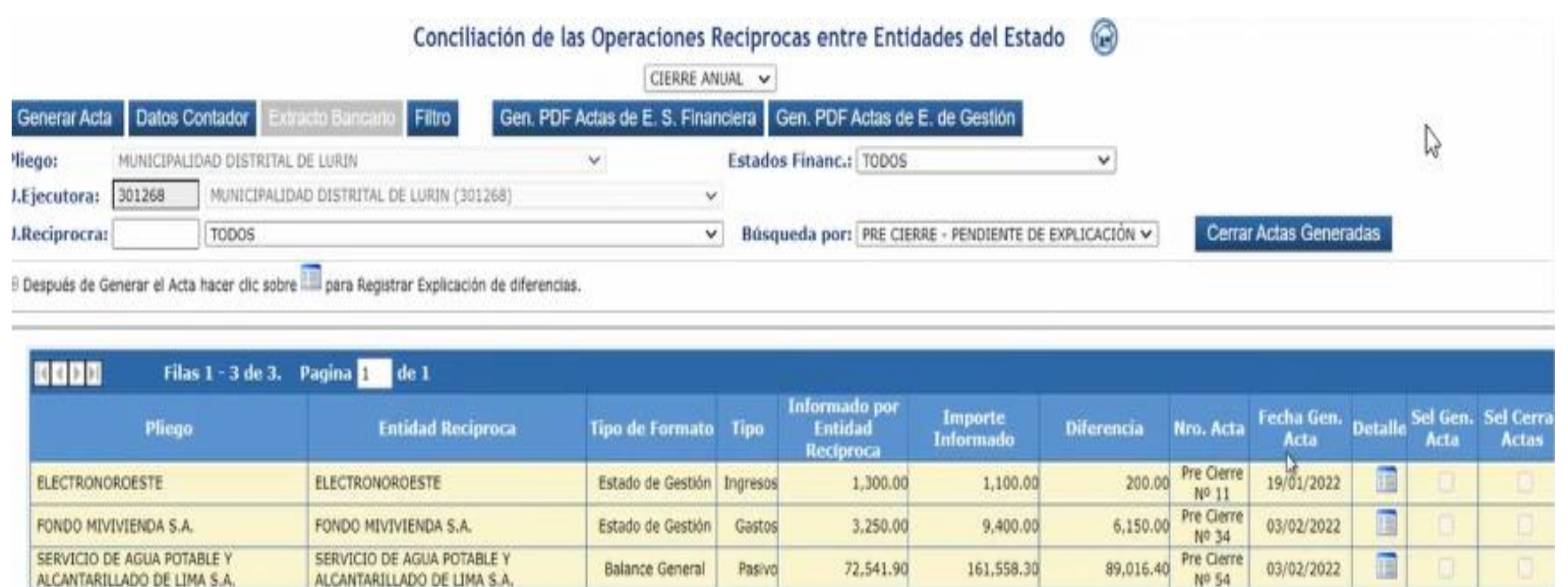

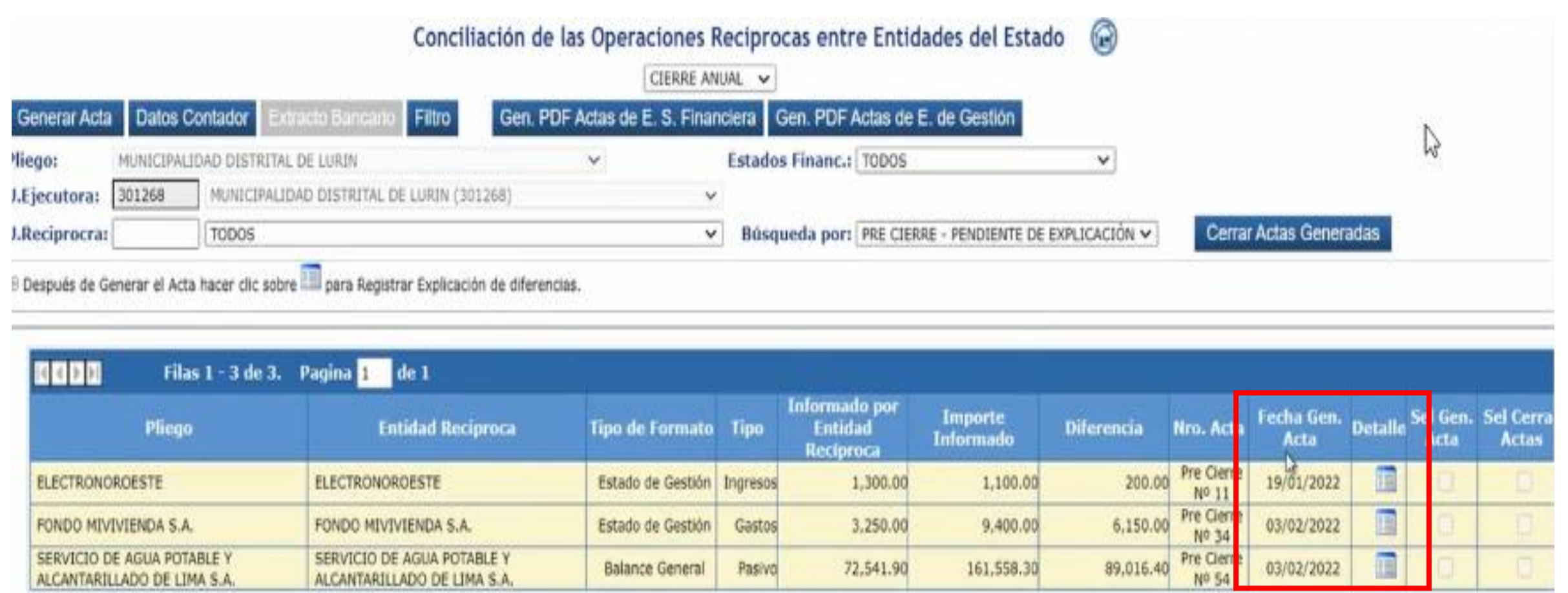

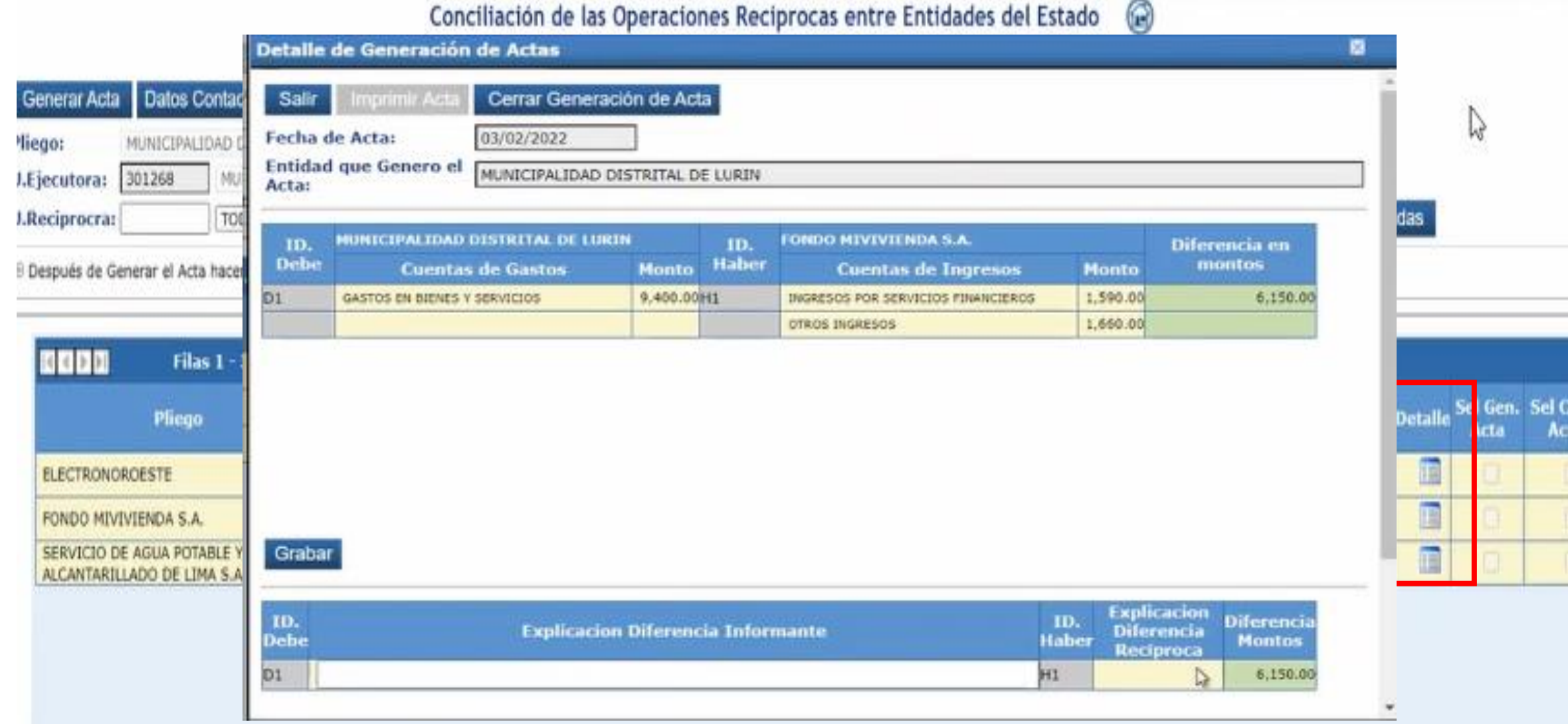

La opción Pre Cierre – Pendiente de Explicación, muestra las actas generadas con diferencia aun sin explicación.

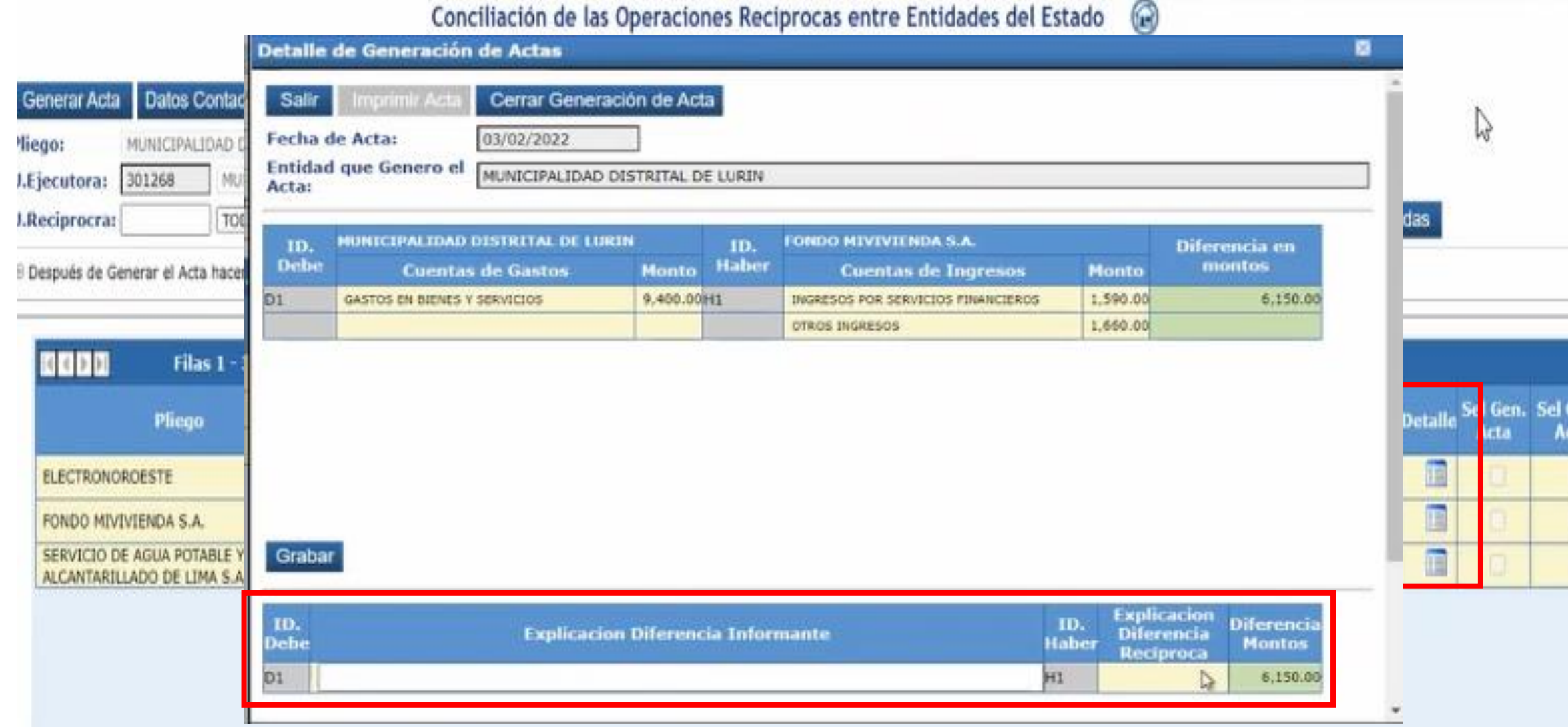

Cerra<br>Itas

La opción Pre Cierre – Concluido muestra las actas cerradas por la entidad.

Anteriormente cuando había un Monto No Informado no se podía cerrar un acta. A partir de este ejercicio se ha adicionado una fila que permitirá explicar ese monto no informado.

La opción Pre Cierre – Concluido muestra las actas cerradas por la entidad.

Anteriormente cuando había un Monto No Informado no se podía cerrar un acta. A partir de este ejercicio se ha adicionado una fila que permitirá explicar ese monto no informado.

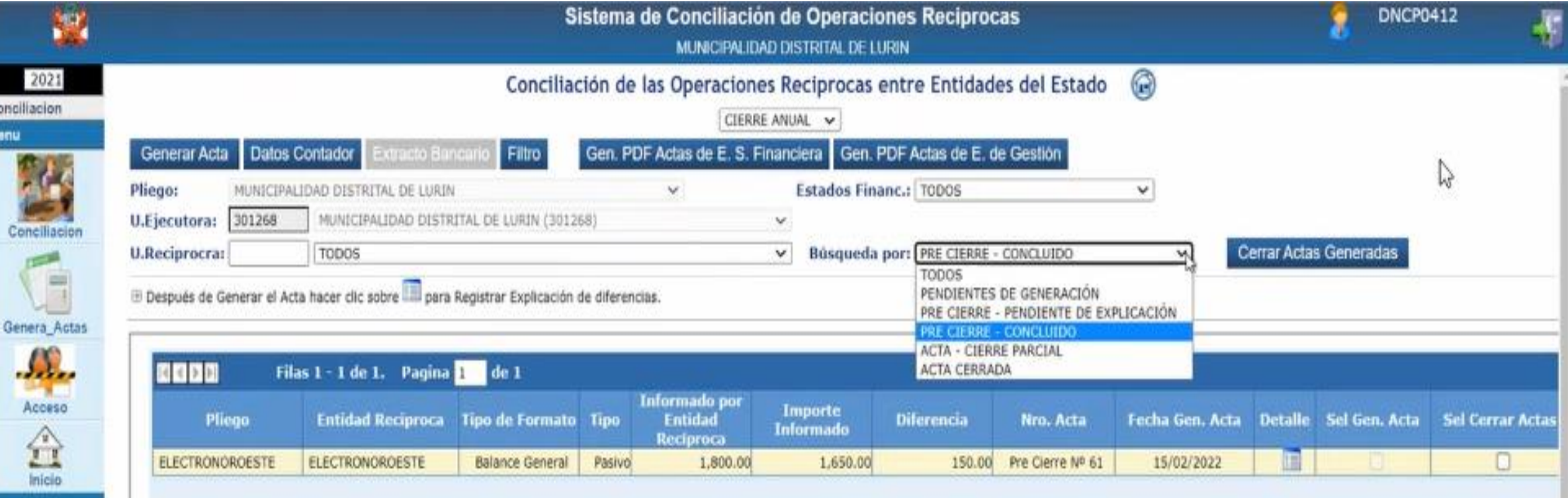
La opción Pre Cierre – Concluido muestra las actas cerradas por la entidad.

Anteriormente cuando había un Monto No Informado no se podía cerrar un acta. A partir de este ejercicio se ha adicionado una fila que permitirá explicar ese monto no informado.

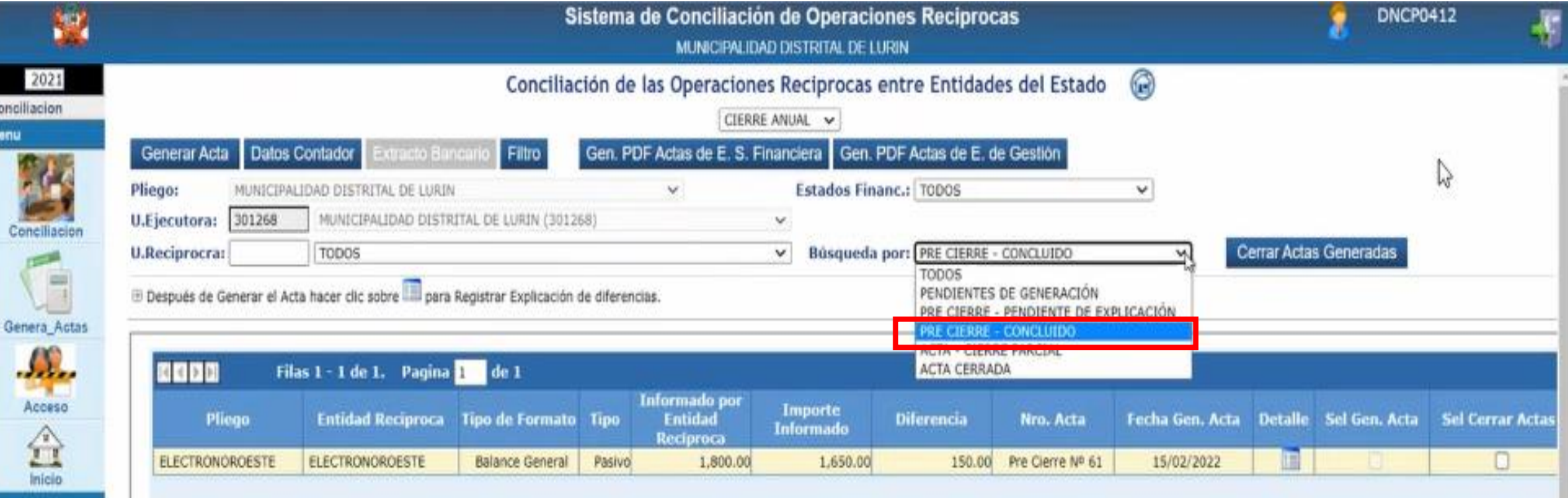

La opción Pre Cierre – Concluido muestra las actas cerradas por la entidad.

Anteriormente cuando había un Monto No Informado no se podía cerrar un acta. A partir de este ejercicio se ha adicionado una fila que permitirá explicar ese monto no informado.

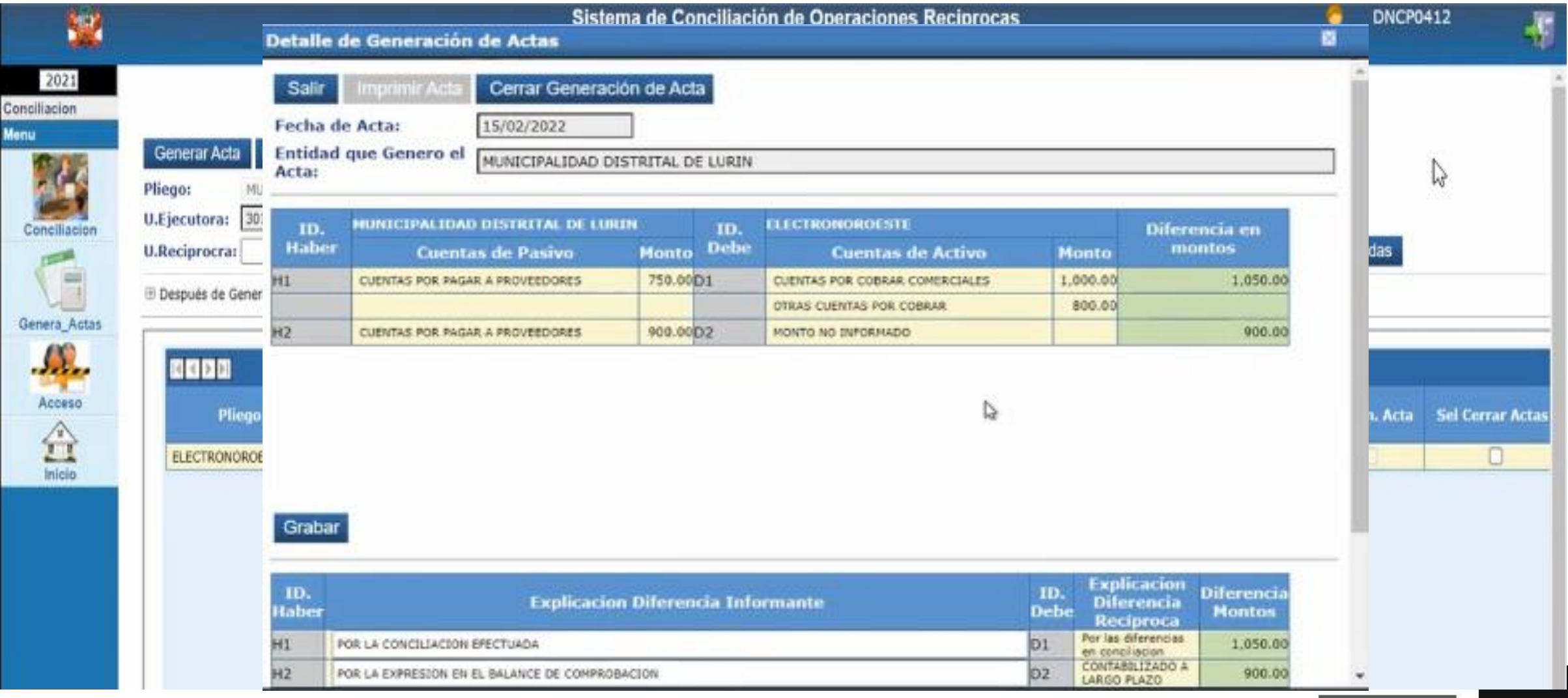

La opción Pre Cierre – Concluido muestra las actas cerradas por la entidad.

Anteriormente cuando había un Monto No Informado no se podía cerrar un acta. A partir de este ejercicio se ha adicionado una fila que permitirá explicar ese monto no informado.

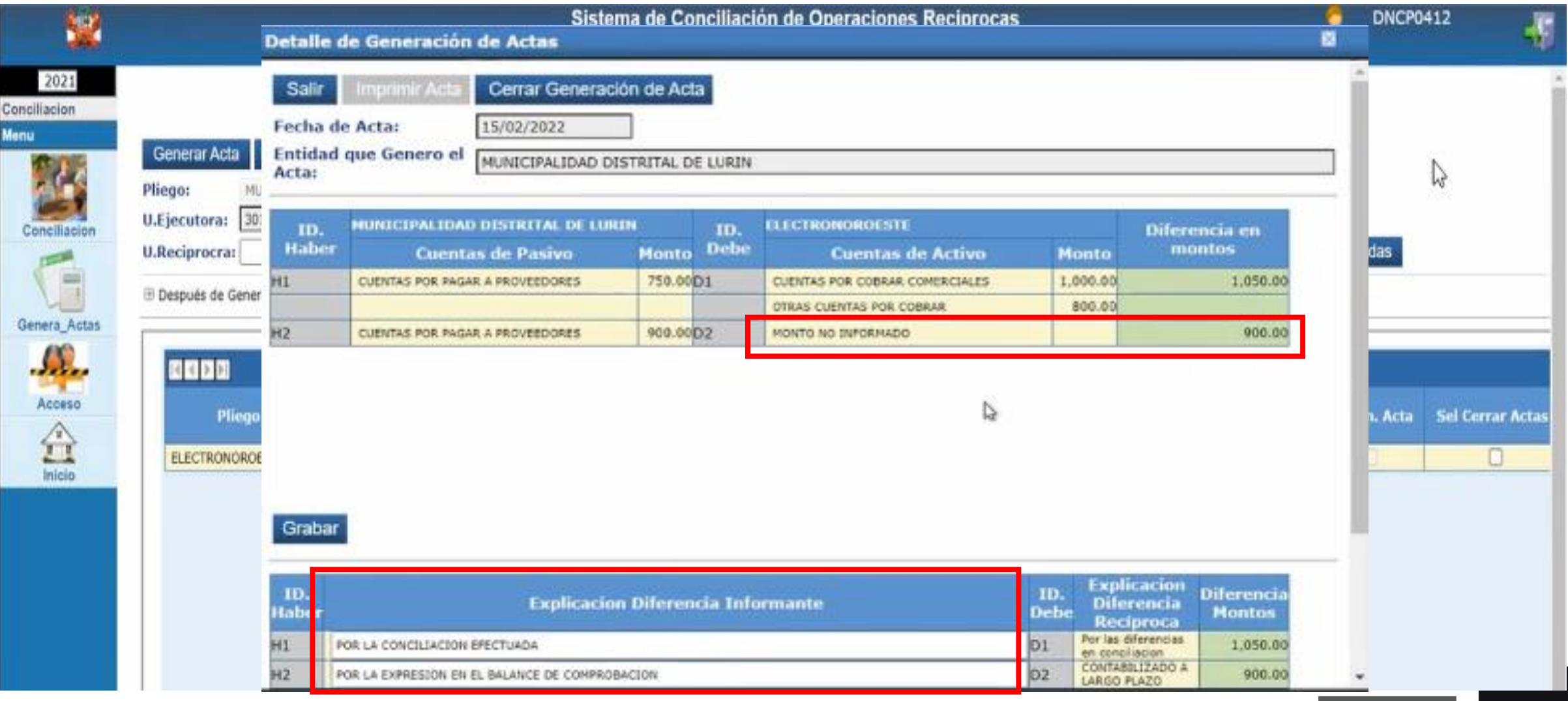

La opción Acta – Cierre Parcial muestra las actas cerradas por la entidad, que aun se encuentran pendientes de cierre por parte de la entidad reciproca.

Cor

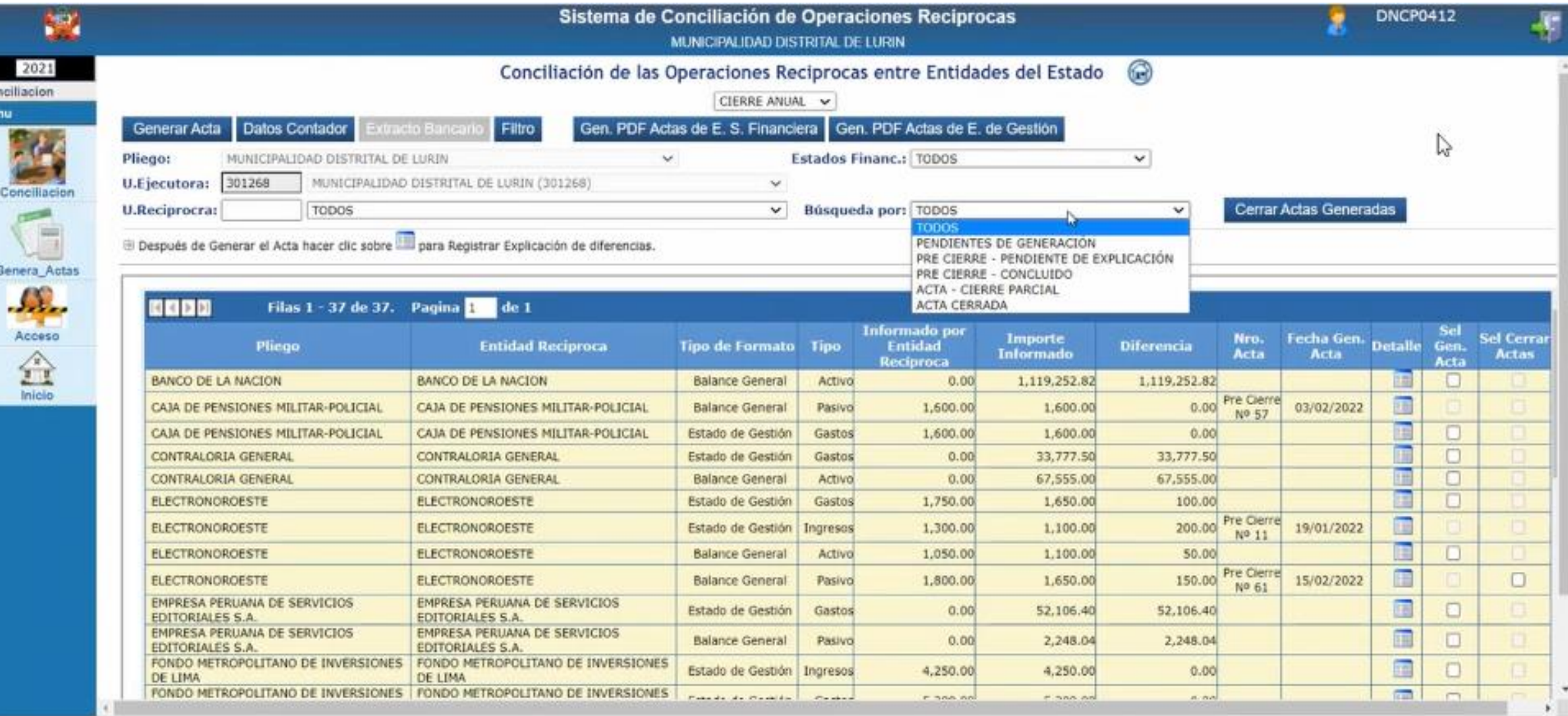

La opción Acta – Cierre Parcial muestra las actas cerradas por la entidad, que aun se encuentran pendientes de cierre por parte de la entidad reciproca.

Ĉо

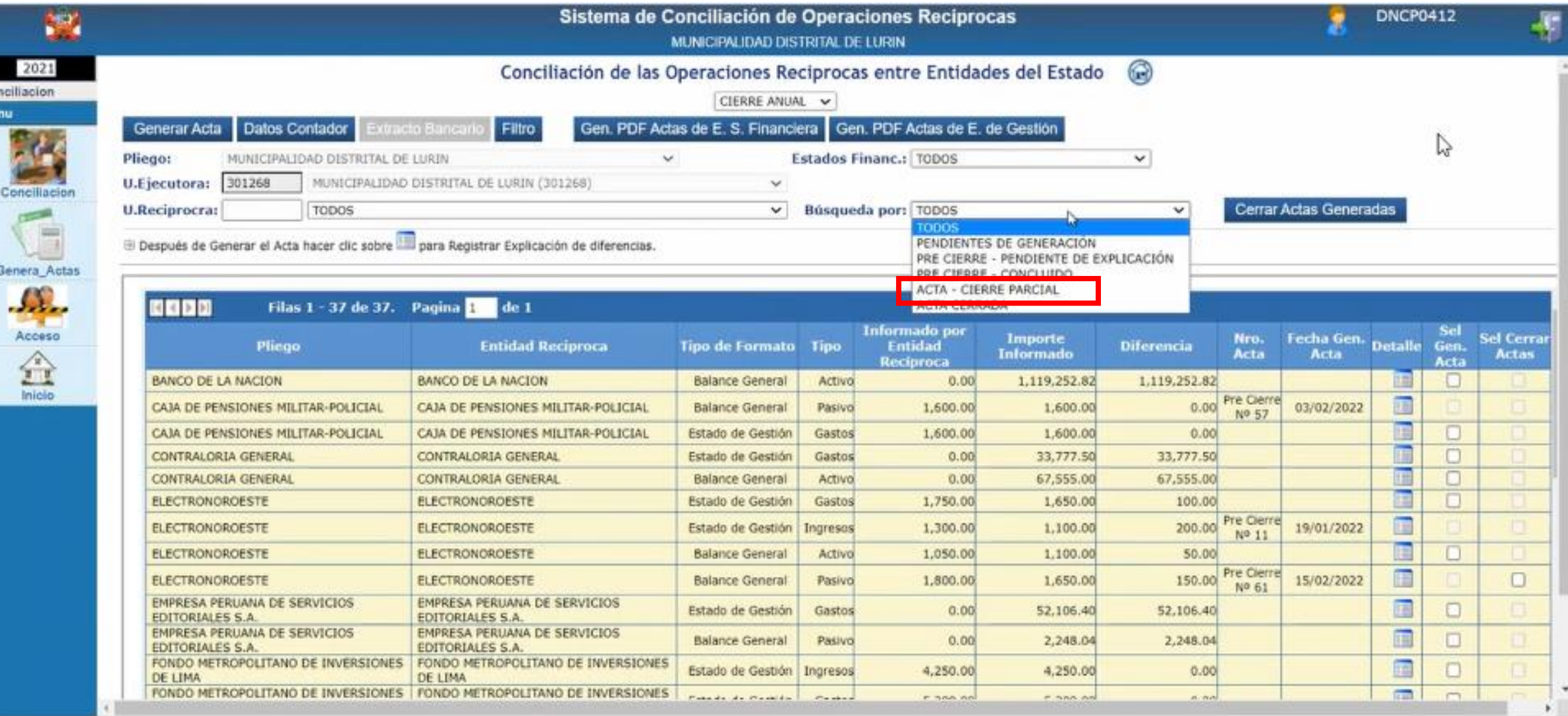

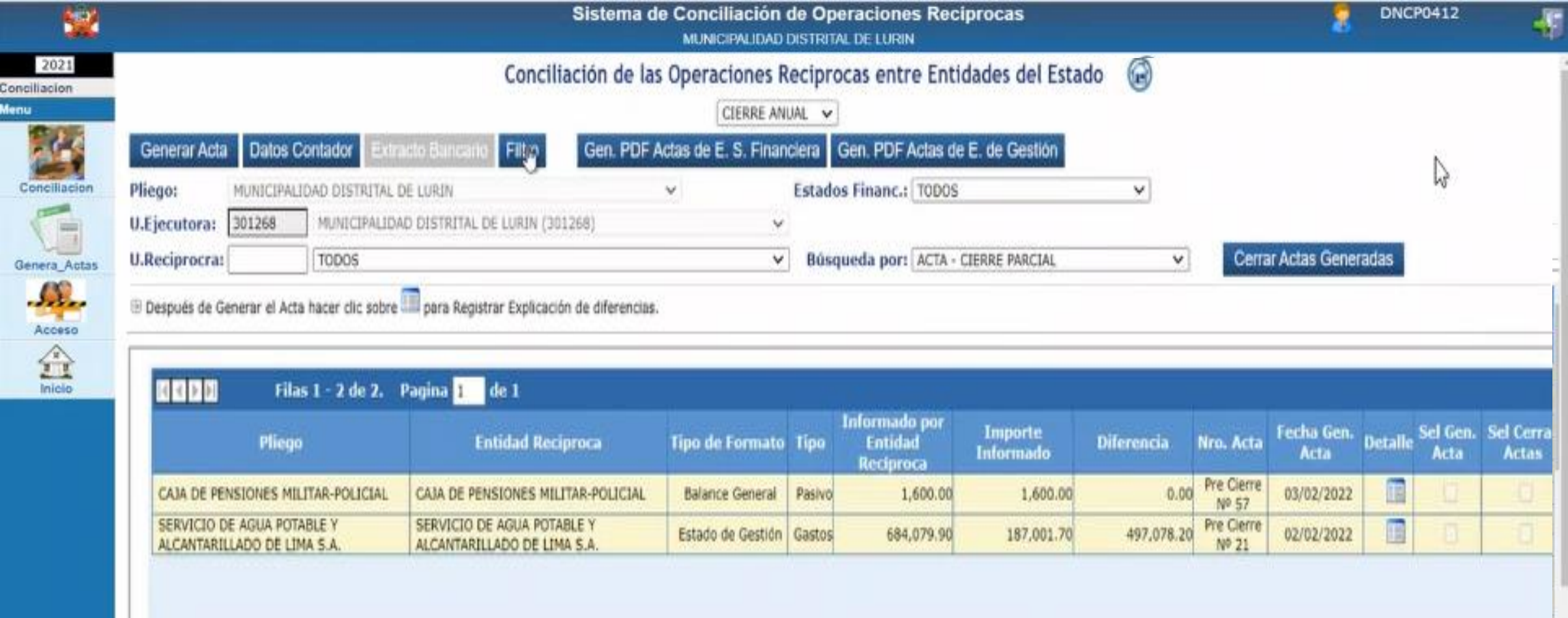

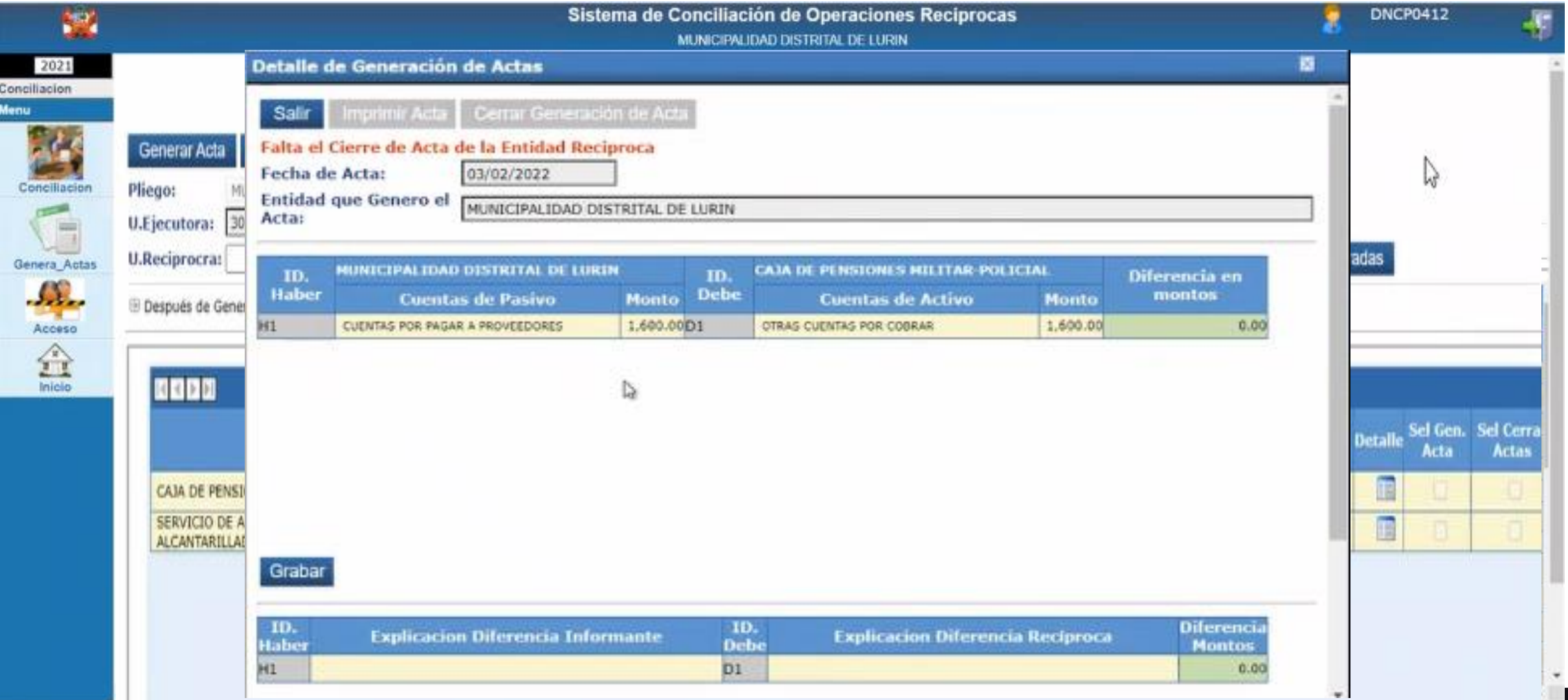

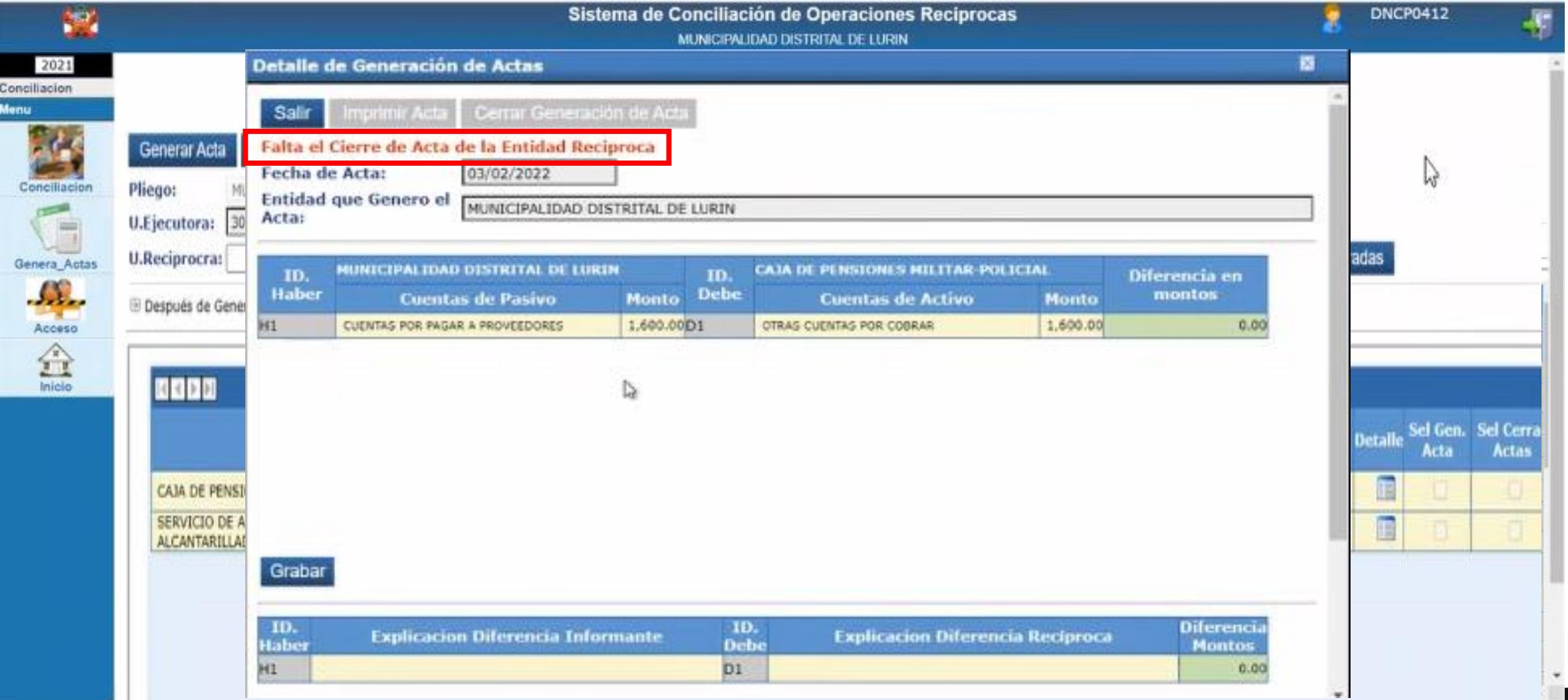

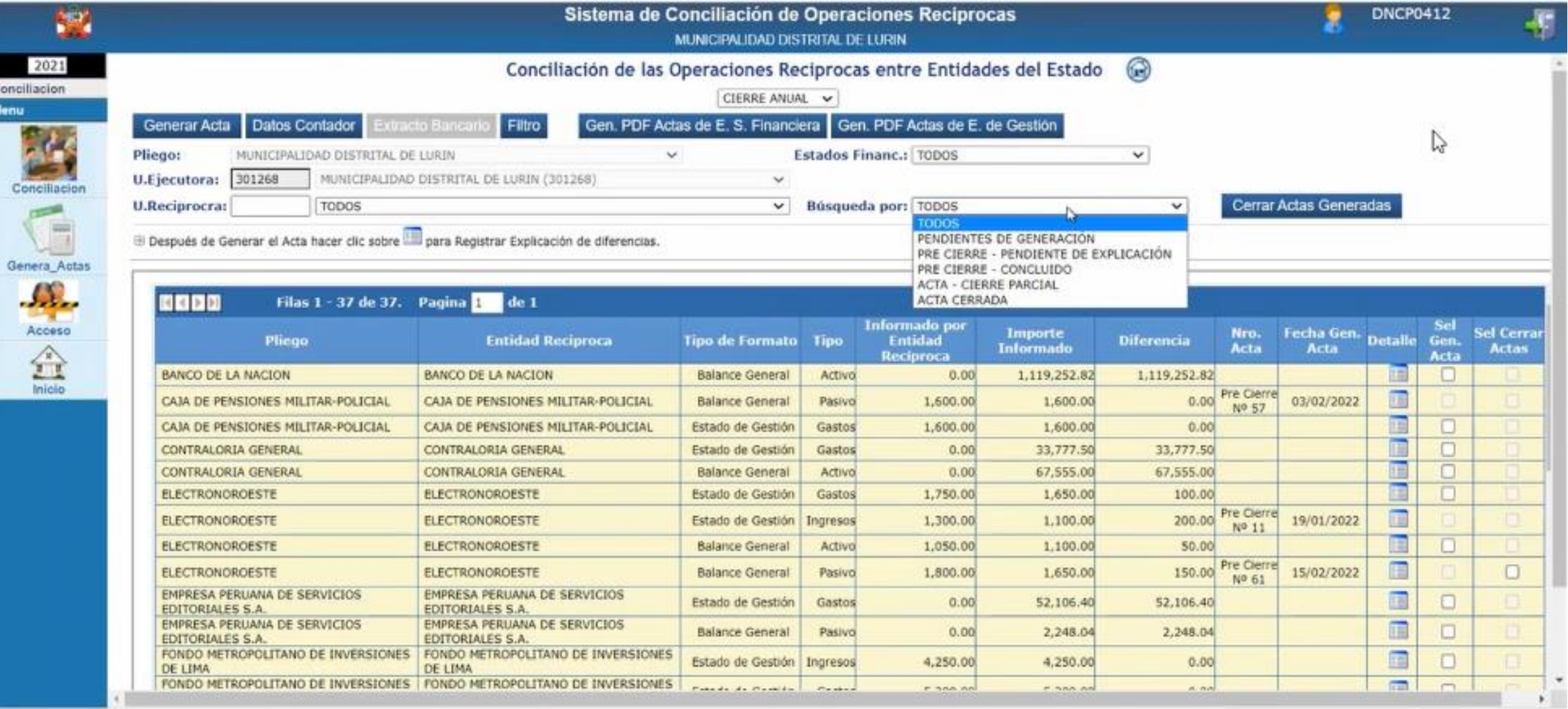

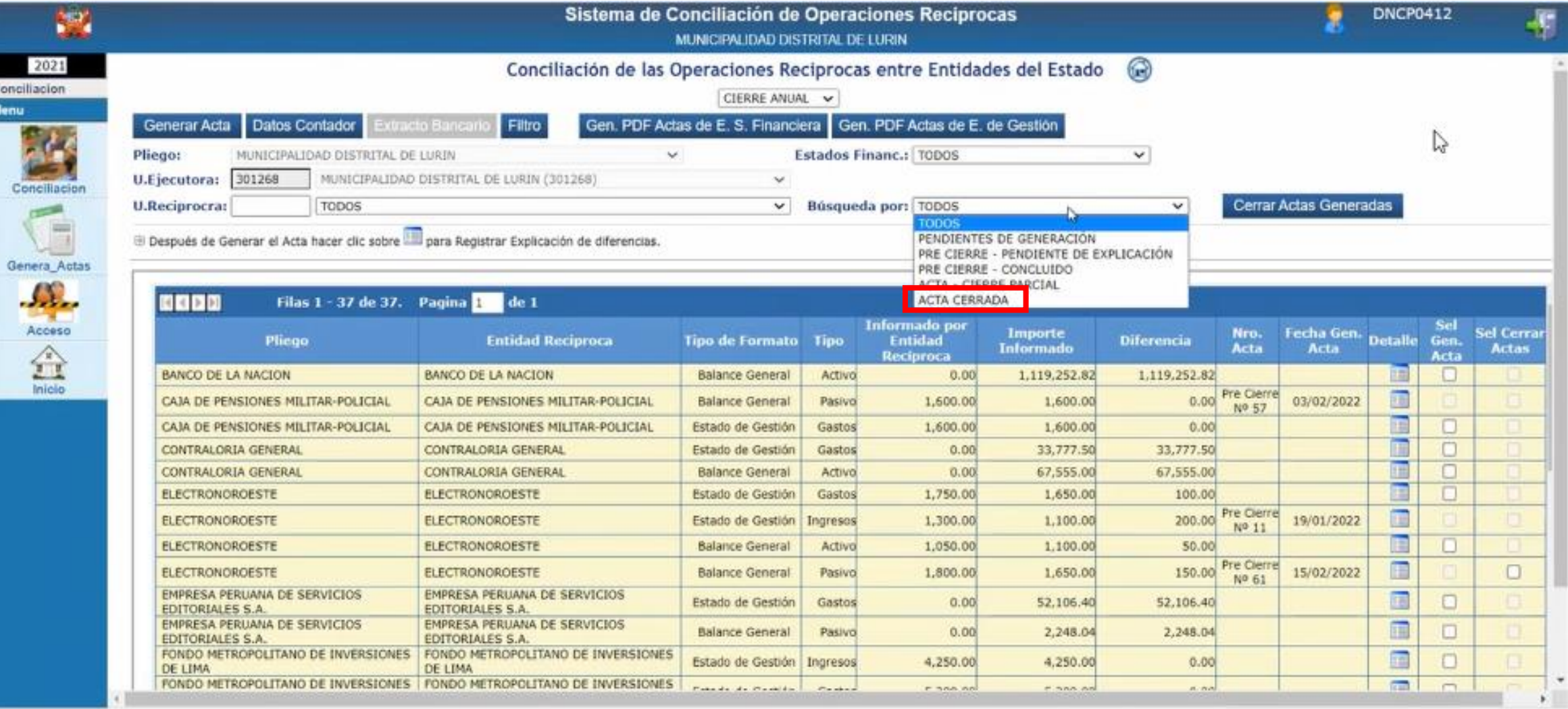

![](_page_48_Picture_8.jpeg)

La opción Acta Cerrada muestra la información conciliada por ambas entidades.

![](_page_49_Picture_2.jpeg)

FECHA : 15/02/2022 10.49.33 AM

**PAGINA** 

#### ACTA DE CONCILIACION DE LAS CUENTAS POR OPERACIONES RECIPROCAS ENTRE ENTIDADES DEL SECTOR PÚBLICO : Nº 1

Por la presente Acta se deja constancia sobre la conformidad de saldos de cuentas por operaciones reciprocas registradas en los libros contables de la Entidad o UE: 200061 FONDO MIVIVIENDA S.A. representada por el CPC. LORENZO ANTONIO TORRES WONG con DNI Nº 07960903 y por la Entidad o UE: 301268 MUNICIPALIDAD DISTRITAL DE LURIN , representeds por el CPC. LORENZO ANTONIO TORRES WONG con DNI Nº 07060003, a fin de dar complemento a lo dispuesto por la Directiva Nº 002-2011-EF/93.01. cuyo resultado se muestra a continuación.

#### CONCILIACIÓN DE LAS CUENTAS DEL ESTADO DE GESTION Y/O ESTADO DE RESULTADOS INTEGRALES

AL 31 DE DICIEMBRE DE 2021

#### ENTIDAD:

200001 FONDO MYWIENDA S.A.

![](_page_49_Picture_81.jpeg)

![](_page_49_Picture_82.jpeg)

301268 MUNICIPALIDAD DISTRITAL DE LURIN

![](_page_49_Picture_83.jpeg)

#### **EXPLICACIÓN DE LA DIFERENCIA**

![](_page_49_Picture_84.jpeg)

En exhalt de confidentidad firms al piesente

En estad de contemidad finna el presente

LORDADO ANTONIO TORRES WONG Des: : 07940905 Corrisolor de la Evibitad o Ginellad Marx: 1 120408

![](_page_49_Picture_20.jpeg)

LORENZO ANTONIO TORRES WONG Drd / 67960505 Contabir de la Entited a Unidad

![](_page_49_Picture_22.jpeg)

**Male: 172940** 

La opción Acta Cerrada muestra la información conciliada por ambas entidades.

![](_page_50_Picture_2.jpeg)

FECHA : 15/02/2022 10.49.33 AM

**PACINA** 

#### ACTA DE CONCILIACION DE LAS CUENTAS POR OPERACIONES RECIPROCAS ENTRE ENTIDADES DEL SECTOR PÚBLICO : Nº 1

Por la presente Acta se deja constancia sobre la conformidad de saldos de cuentas por operaciones reciprocas registradas en los libros contables de la Entidad o UE: 200061 FONDO MIVIVIENDA S.A. representada por el CPC. LORENZO ANTONIO TORRES WONG con DNI Nº 07960903 y por la Enfidad o UE: 301268 MUNICIPALIDAD DISTRITAL DE LURIN , representeda por el CPC. LORENZO ANTONIO TORRES WONG con DNI Nº 07060003, a fin de dar cumplemento a lo dispuesto por la Directiva Nº 002-2011-EF/93.01. cuyo resultado se muestra a continuación.

#### CONCILIACIÓN DE LAS CUENTAS DEL ESTADO DE GESTION Y/O ESTADO DE RESULTADOS INTEGRALES

AL 31 DE DICIEMBRE DE 2021

#### ENTIDAD:

200001 FONDO MYWIENDA S.A.

![](_page_50_Picture_71.jpeg)

![](_page_50_Picture_72.jpeg)

301268 MUNICIPALIDAD DISTRITAL DE LURIN

![](_page_50_Picture_73.jpeg)

#### **EXPLICACIÓN DE LA DIFERENCIA**

![](_page_50_Picture_74.jpeg)

En exhalt de confidentidad firms al piesente

En estad de contemidad finici el presente

![](_page_50_Picture_19.jpeg)

![](_page_50_Picture_75.jpeg)

En caso se deseara modificar información de un acta ya cerrada, se debe solicitar al Sectorista de Reciprocas la inactivación de la misma.

![](_page_52_Picture_2.jpeg)

![](_page_53_Picture_8.jpeg)

![](_page_54_Picture_8.jpeg)

## **Recomendaciones:**

- Contar con la última actualización de Tabla de Operaciones vigente.
- Tener en cuenta la naturaleza contable de las cuentas que intervienen en nuestras operaciones, así como la dinámica contable y el indicador de reciprocidad.
- Revisar oportunamente el Reporte de Avance de Operaciones Reciprocas del SIAF-Cliente.
- Verificar la opción de Operaciones Reciprocas Recibidas en el Aplicativo de Cierre Financiero y Presupuestal.
- Se debe cerrar el Balance de Comprobación antes de migrar definitivamente la información de Operaciones Reciprocas.
- Conciliar con las entidades.

# **Modulo de Información Financiera y Presupuestal – Regeneración de Formatos**

Se implementan opciones que permitirán a las entidades regenerar los formatos PDF que en casos excepcionales no se hayan generado en el Modulo de Presentación Digital de la Rendición de Cuentas al momento de realizar el cierre de los formatos.

Se implementan opciones que permitirán a las entidades regenerar los formatos PDF que en casos excepcionales no se hayan generado en el Modulo de Presentación Digital de la Rendición de Cuentas al momento de realizar el cierre de los formatos.

## **Estados Presupuestarios y Marco Legal**

![](_page_58_Picture_14.jpeg)

Se implementan opciones que permitirán a las entidades regenerar los formatos PDF que en casos excepcionales no se hayan generado en el Modulo de Presentación Digital de la Rendición de Cuentas al momento de realizar el cierre de los formatos.

## **Estados Presupuestarios y Marco Legal**

![](_page_59_Picture_14.jpeg)

Se implementan opciones que permitirán a las entidades regenerar los formatos PDF que en casos excepcionales no se hayan generado en el Modulo de Presentación Digital de la Rendición de Cuentas al momento de realizar el cierre de los formatos.

### Información del PpR, Inversión Pública y Gasto Social

![](_page_60_Picture_14.jpeg)

Se implementan opciones que permitirán a las entidades regenerar los formatos PDF que en casos excepcionales no se hayan generado en el Modulo de Presentación Digital de la Rendición de Cuentas al momento de realizar el cierre de los formatos.

### Información del PpR, Inversión Pública y Gasto Social

![](_page_61_Picture_14.jpeg)

Se implementan opciones que permitirán a las entidades regenerar los formatos PDF que en casos excepcionales no se hayan generado en el Modulo de Presentación Digital de la Rendición de Cuentas al momento de realizar el cierre de los formatos.

## **Estados Financieros**

![](_page_62_Picture_14.jpeg)

Se implementan opciones que permitirán a las entidades regenerar los formatos PDF que en casos excepcionales no se hayan generado en el Modulo de Presentación Digital de la Rendición de Cuentas al momento de realizar el cierre de los formatos.

### **Anexos Financieros**

![](_page_63_Picture_14.jpeg)

Se implementan opciones que permitirán a las entidades regenerar los formatos PDF que en casos excepcionales no se hayan generado en el Modulo de Presentación Digital de la Rendición de Cuentas al momento de realizar el cierre de los formatos.

## **Otros Anexos**

![](_page_64_Picture_14.jpeg)

Al ejecutar la opción "Generar PDF" se muestra un mensaje de Solicitud de Confirmación "El archivo reemplazara al archivo existente en el Modulo de firma digital, ¿Desea continuar?", si acepta mostrara el Mensaje "Se genero PDFs satisfactoriamente"

![](_page_65_Picture_15.jpeg)

Al ejecutar la opción "Generar PDF" se muestra un mensaje de Solicitud de Confirmación "El archivo reemplazara al archivo existente en el Modulo de firma digital, ¿Desea continuar?", si acepta mostrara el Mensaje "Se genero PDFs satisfactoriamente"

![](_page_66_Picture_15.jpeg)

Al ejecutarse la regeneración de formatos en el Modulo de Presentación Digital de la Rendición de Cuentas, los formatos suscritos para firma se mostraran en blanco en la sección Avance.

![](_page_67_Picture_11.jpeg)

Si la Hoja1 o la Hoja2 se encuentran con Cierre (Hoja Generada), no se puede generar PDF, y mostrara el mensaje de error: "El Formato ya tiene Hoja de Presentación cerrada"

![](_page_68_Picture_13.jpeg)

Si la Hoja1 o la Hoja2 se encuentran con Cierre (Hoja Generada), no se puede generar PDF, y mostrara el mensaje de error: "El Formato ya tiene Hoja de Presentación cerrada"

![](_page_69_Figure_2.jpeg)

Al ejecutar el botón "Regenerar PDFs", el sistema presentara el mensaje: "El archivo reemplazara al archivo existente en el Modulo Presentación Digital de la Rendición de Cuentas, ¿Desea Continuar?"

![](_page_70_Picture_13.jpeg)

Al ejecutar el botón "Regenerar PDFs", el sistema presentara el mensaje: "El archivo reemplazara al archivo existente en el Modulo Presentación Digital de la Rendición de Cuentas, ¿Desea Continuar?"

![](_page_71_Picture_13.jpeg)
## **MODULO DE INFORMACION FINANCIERA Y PRESUPUESTAL**

Al ejecutar el botón "Regenerar PDFs", el sistema presentara el mensaje: "El archivo reemplazara al archivo existente en el Modulo Presentación Digital de la Rendición de Cuentas, ¿Desea Continuar?"

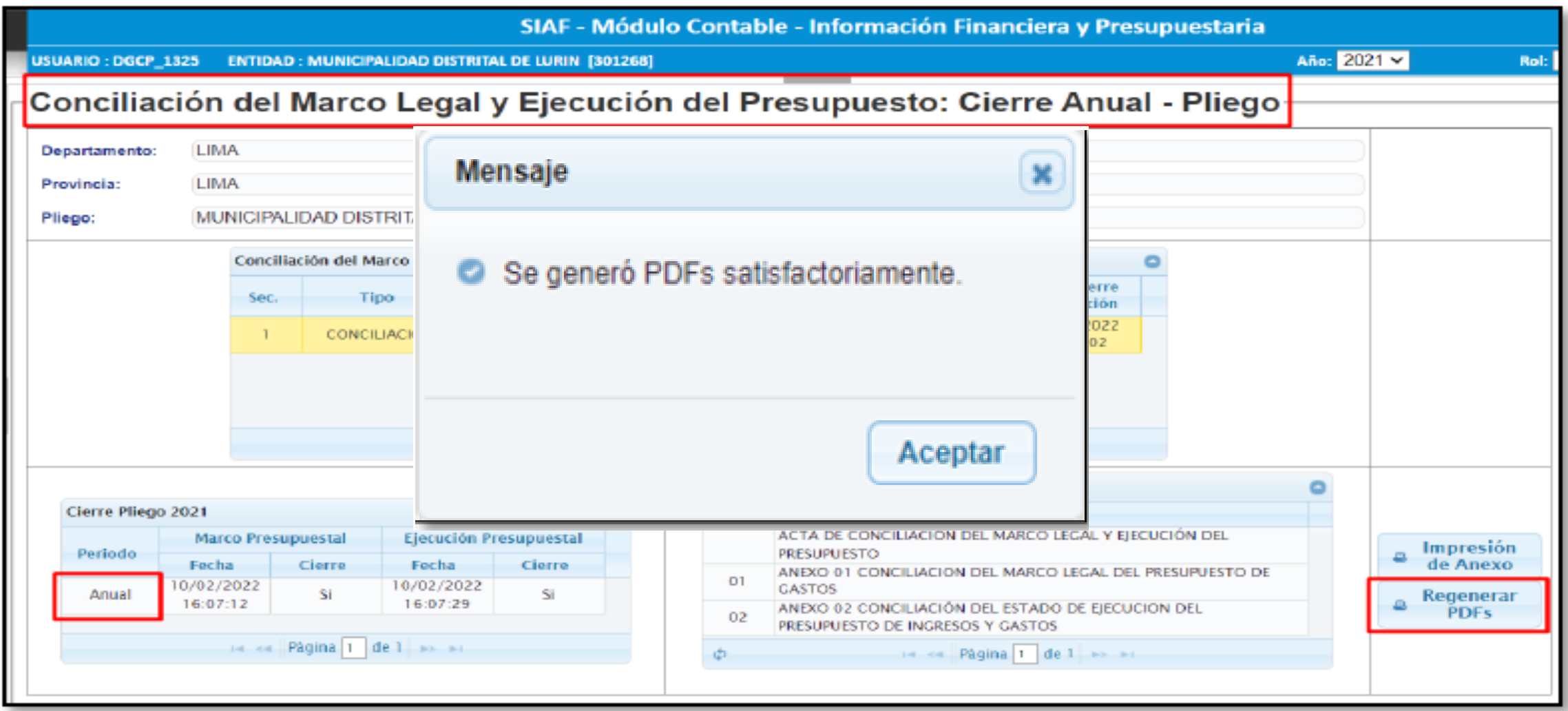

## **MODULO DE INFORMACION FINANCIERA Y PRESUPUESTAL**

En el caso que se cuente con fecha Cierre de Conciliación, el sistema presentara el mensaje: "La Conciliación del Marco Legal se encuentra cerrada en el Modulo de Presentación Digital de la Rendición de Cuentas"

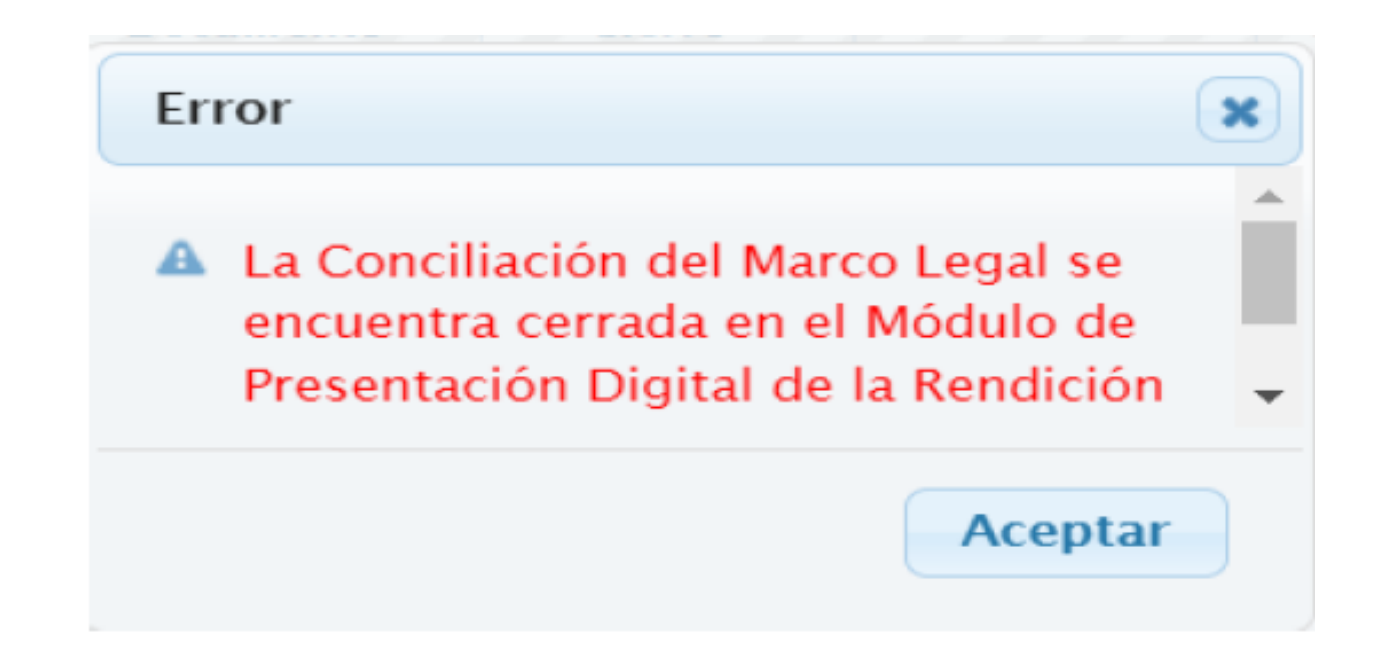

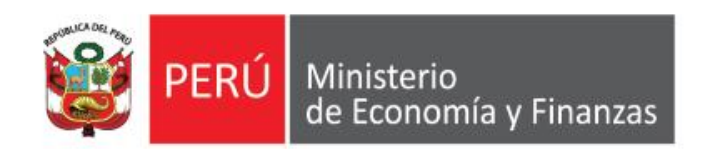

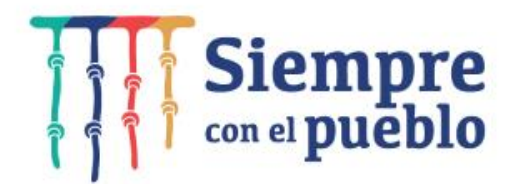

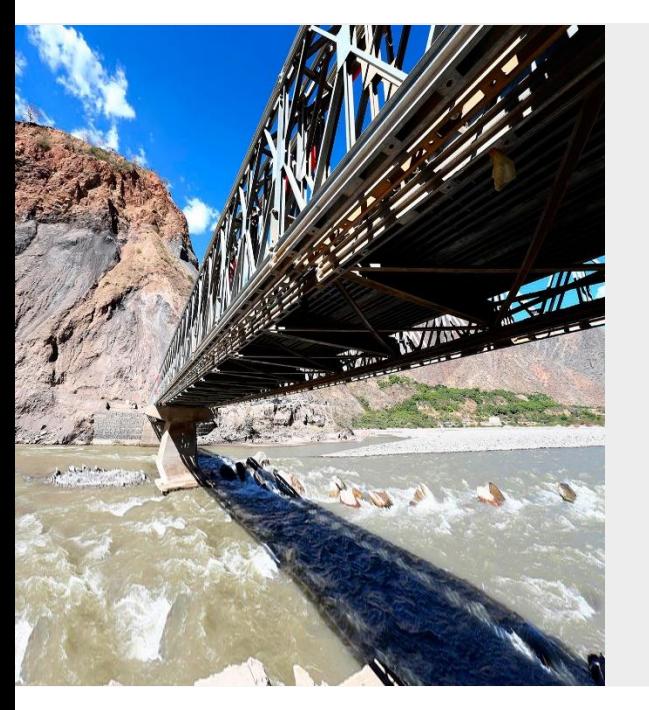

## **GRACIAS**

**Área de Implantación y Capacitación OGTI - MEF**

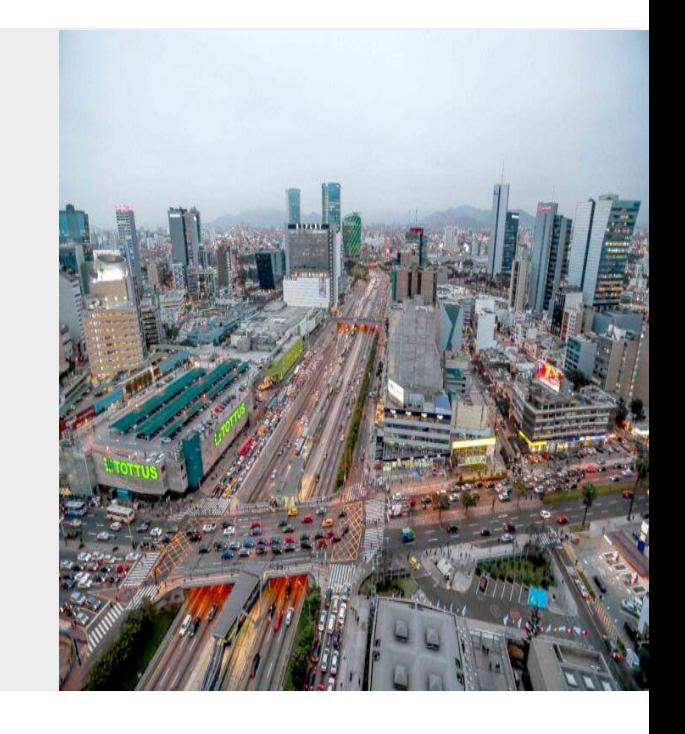

**FEBRERO - 2022**